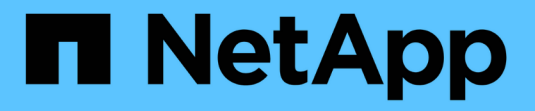

## **Configurare SMB con la CLI** ONTAP 9

NetApp September 12, 2024

This PDF was generated from https://docs.netapp.com/it-it/ontap/smb-config/index.html on September 12, 2024. Always check docs.netapp.com for the latest.

# **Sommario**

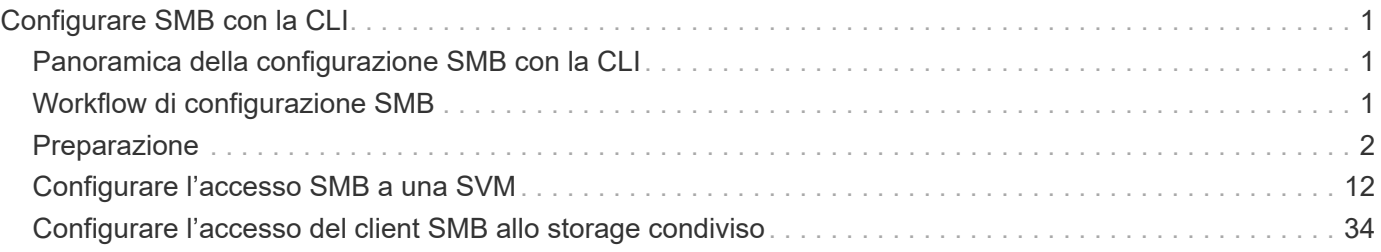

# <span id="page-2-0"></span>**Configurare SMB con la CLI**

## <span id="page-2-1"></span>**Panoramica della configurazione SMB con la CLI**

È possibile utilizzare i comandi CLI di ONTAP 9 per configurare l'accesso del client SMB ai file contenuti in un nuovo volume o qtree in una SVM nuova o esistente.

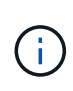

*SMB* (Server message Block) si riferisce ai dialetti moderni del protocollo CIFS (Common Internet file System). L'interfaccia della riga di comando (CLI) di ONTAP e i tool di gestione di OnCommand sono ancora visibili in *CIFS*.

Attenersi alle seguenti procedure se si desidera configurare l'accesso SMB a un volume o a un qtree nel modo seguente:

- Si desidera utilizzare SMB versione 2 o successiva.
- Si desidera servire solo client SMB, non client NFS (non una configurazione multiprotocollo).
- Per proteggere il nuovo volume verranno utilizzate le autorizzazioni NTFS.
- Si dispone di privilegi di amministratore del cluster, non di amministratore SVM.

Per creare SVM e LIFF sono necessari i privilegi di amministratore del cluster. I privilegi di amministratore di SVM sono sufficienti per altre attività di configurazione SMB.

• Si desidera utilizzare la CLI, non System Manager o uno strumento di scripting automatico.

Per utilizzare System Manager per configurare l'accesso multiprotocollo NAS, vedere ["Provisioning dello](https://docs.netapp.com/us-en/ontap/task_nas_provision_nfs_and_smb.html) [storage NAS per Windows e Linux utilizzando sia NFS che SMB".](https://docs.netapp.com/us-en/ontap/task_nas_provision_nfs_and_smb.html)

• Si desidera utilizzare le Best practice, non esplorare tutte le opzioni disponibili.

I dettagli sulla sintassi dei comandi sono disponibili nelle pagine guida CLI e man ONTAP.

Per ulteriori informazioni sulla gamma di funzionalità del protocollo SMB ONTAP, consultare ["Panoramica di](https://docs.netapp.com/it-it/ontap/smb-admin/index.html) [riferimento SMB"](https://docs.netapp.com/it-it/ontap/smb-admin/index.html).

## **Altri modi per farlo in ONTAP**

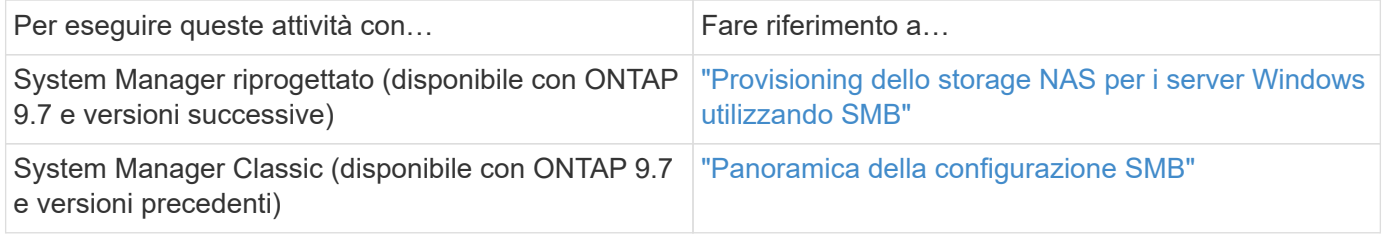

## <span id="page-2-2"></span>**Workflow di configurazione SMB**

La configurazione di SMB implica la valutazione dei requisiti di storage fisico e di rete, quindi la scelta di un workflow specifico dell'obiettivo, la configurazione dell'accesso SMB a una SVM nuova o esistente o l'aggiunta di un volume o qtree a una SVM esistente già

## completamente configurata per l'accesso SMB.

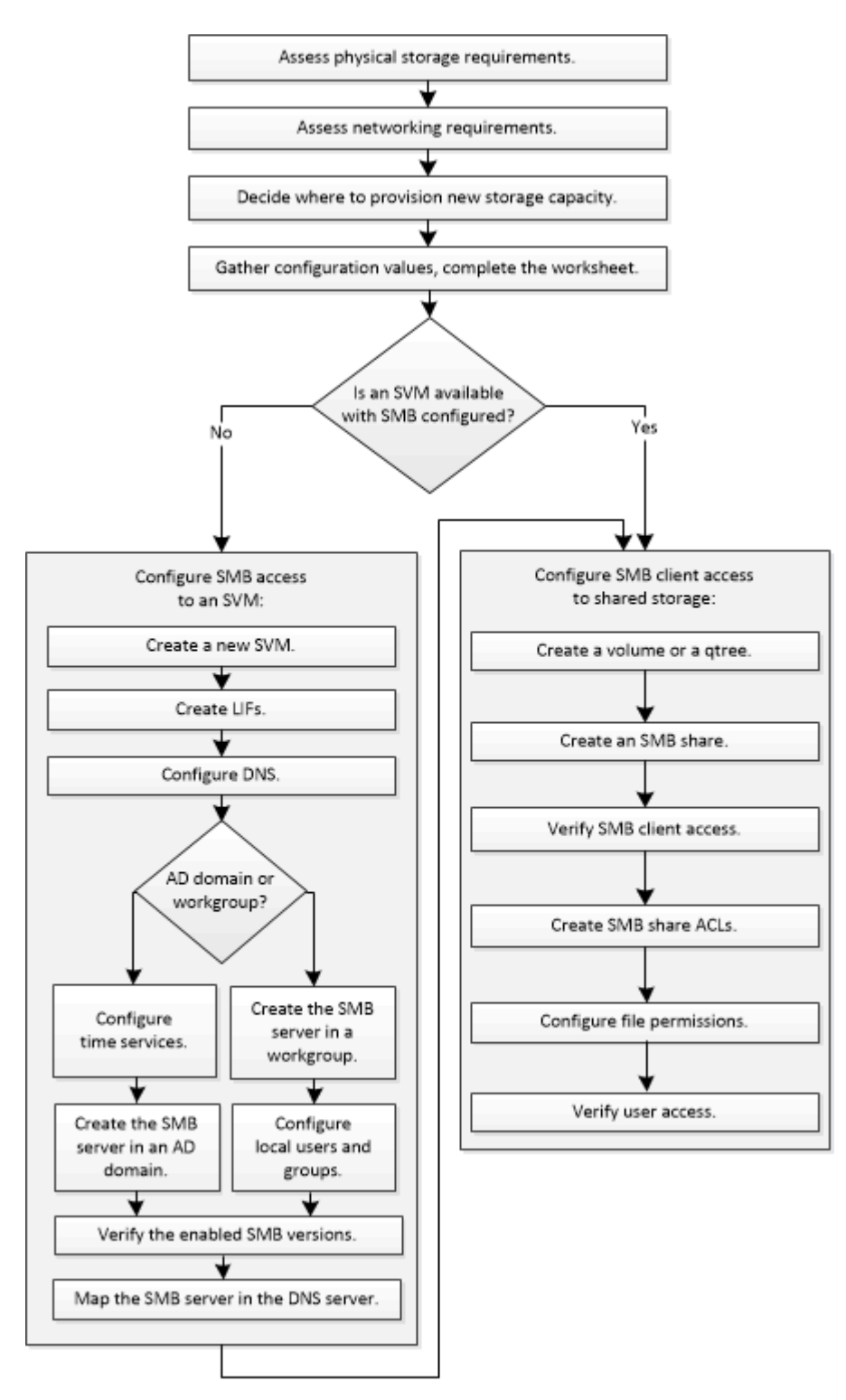

## <span id="page-3-0"></span>**Preparazione**

## **Valutare i requisiti di storage fisico**

Prima di eseguire il provisioning dello storage SMB per i client, è necessario assicurarsi che vi sia spazio sufficiente in un aggregato esistente per il nuovo volume. In caso

contrario, è possibile aggiungere dischi a un aggregato esistente o creare un nuovo aggregato del tipo desiderato.

**Fasi**

1. Visualizzare lo spazio disponibile negli aggregati esistenti: storage aggregate show

Se esiste un aggregato con spazio sufficiente, registrare il nome nel foglio di lavoro.

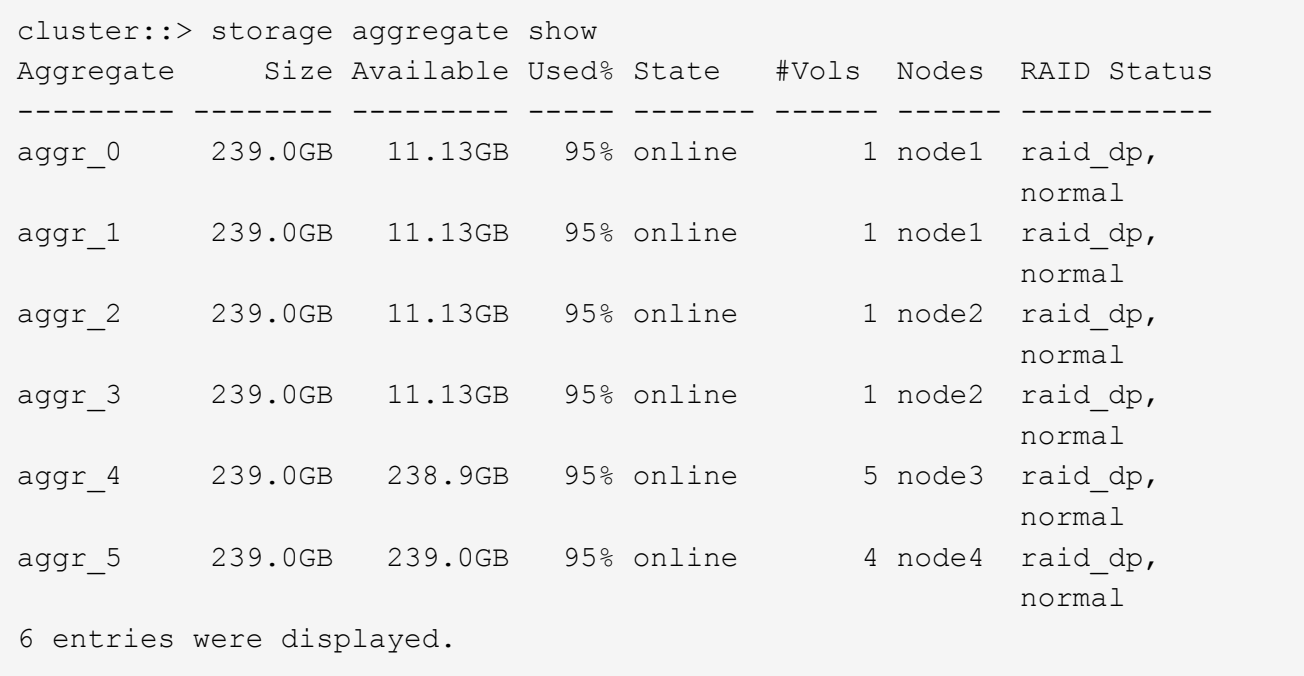

2. Se non sono presenti aggregati con spazio sufficiente, aggiungere dischi a un aggregato esistente utilizzando storage aggregate add-disks oppure creare un nuovo aggregato utilizzando il comando storage aggregate create comando.

## **Valutare i requisiti di rete**

Prima di fornire storage SMB ai client, è necessario verificare che la rete sia configurata correttamente per soddisfare i requisiti di provisioning SMB.

## **Prima di iniziare**

È necessario configurare i seguenti oggetti di rete del cluster:

- Porte fisiche e logiche
- Domini di broadcast
- Subnet (se richieste)
- IPspaces (come richiesto, oltre all'IPSpace predefinito)
- Gruppi di failover (secondo necessità, oltre al gruppo di failover predefinito per ciascun dominio di broadcast)
- Firewall esterni

**Fasi**

- 1. Visualizzare le porte fisiche e virtuali disponibili: network port show
	- Quando possibile, utilizzare la porta con la velocità massima per la rete dati.
	- Per ottenere le migliori prestazioni, tutti i componenti della rete dati devono avere la stessa impostazione MTU.
- 2. Se si intende utilizzare un nome di sottorete per assegnare l'indirizzo IP e il valore della maschera di rete per una LIF, verificare che la subnet esista e che gli indirizzi disponibili siano sufficienti: network subnet show

Le subnet contengono un pool di indirizzi IP appartenenti alla stessa subnet Layer 3. Le subnet vengono create utilizzando network subnet create comando.

3. Visualizzare gli spazi IP disponibili: network ipspace show

È possibile utilizzare l'IPSpace predefinito o un IPSpace personalizzato.

4. Se si desidera utilizzare gli indirizzi IPv6, verificare che IPv6 sia attivato sul cluster: network options ipv6 show

Se necessario, è possibile attivare IPv6 utilizzando network options ipv6 modify comando.

## **Decidere dove eseguire il provisioning della nuova capacità di storage per PMI**

Prima di creare un nuovo volume o qtree SMB, è necessario decidere se posizionarlo in una SVM nuova o esistente e la quantità di configurazione richiesta da SVM. Questa decisione determina il tuo flusso di lavoro.

#### **Scelte**

• Se si desidera eseguire il provisioning di un volume o qtree su una nuova SVM o su una SVM esistente che ha SMB abilitato ma non configurato, completare la procedura descritta in "Configurazione dell'accesso SMB a una SVM" e "aggiunta di capacità di storage a una SVM abilitata per SMB".

[Configurazione dell'accesso SMB a una SVM](#page-13-1)

[Configurazione dell'accesso del client SMB allo storage condiviso](#page-35-1)

È possibile scegliere di creare una nuova SVM se si verifica una delle seguenti condizioni:

- Si sta abilitando SMB su un cluster per la prima volta.
- Esistono SVM in un cluster in cui non si desidera abilitare il supporto SMB.
- Si dispone di una o più SVM abilitate per SMB in un cluster e si desidera una delle seguenti connessioni:
	- A una foresta o a un gruppo di lavoro Active Directory diverso.
	- A un server SMB in uno spazio dei nomi isolato (scenario multi-tenancy). È inoltre necessario scegliere questa opzione per eseguire il provisioning dello storage su una SVM esistente con SMB abilitato ma non configurato. Questo potrebbe verificarsi se è stata creata la SVM per l'accesso SAN o se non sono stati attivati protocolli al momento della creazione della SVM.

Dopo aver attivato SMB su SVM, procedere al provisioning di un volume o qtree.

• Se si desidera eseguire il provisioning di un volume o qtree su una SVM esistente completamente

configurata per l'accesso SMB, completare la procedura descritta in "aggiunta di capacità di storage a una SVM abilitata per SMB".

[Configurazione dell'accesso del client SMB allo storage condiviso](#page-35-1)

## **Foglio di lavoro per la raccolta delle informazioni di configurazione SMB**

Il foglio di lavoro di configurazione SMB consente di raccogliere le informazioni necessarie per impostare l'accesso SMB per i client.

È necessario completare una o entrambe le sezioni del foglio di lavoro, a seconda della decisione presa su dove eseguire il provisioning dello storage:

• Se si configura l'accesso SMB a una SVM, completare entrambe le sezioni.

[Configurazione dell'accesso SMB a una SVM](#page-13-1)

[Configurazione dell'accesso del client SMB allo storage condiviso](#page-35-1)

• Se si aggiunge capacità di storage a una SVM abilitata per SMB, completare solo la seconda sezione.

[Configurazione dell'accesso del client SMB allo storage condiviso](#page-35-1)

Le pagine man dei comandi contengono dettagli sui parametri.

#### **Configurazione dell'accesso SMB a una SVM**

#### **Parametri per la creazione di una SVM**

Questi valori vengono forniti con vserver create Se si sta creando una nuova SVM.

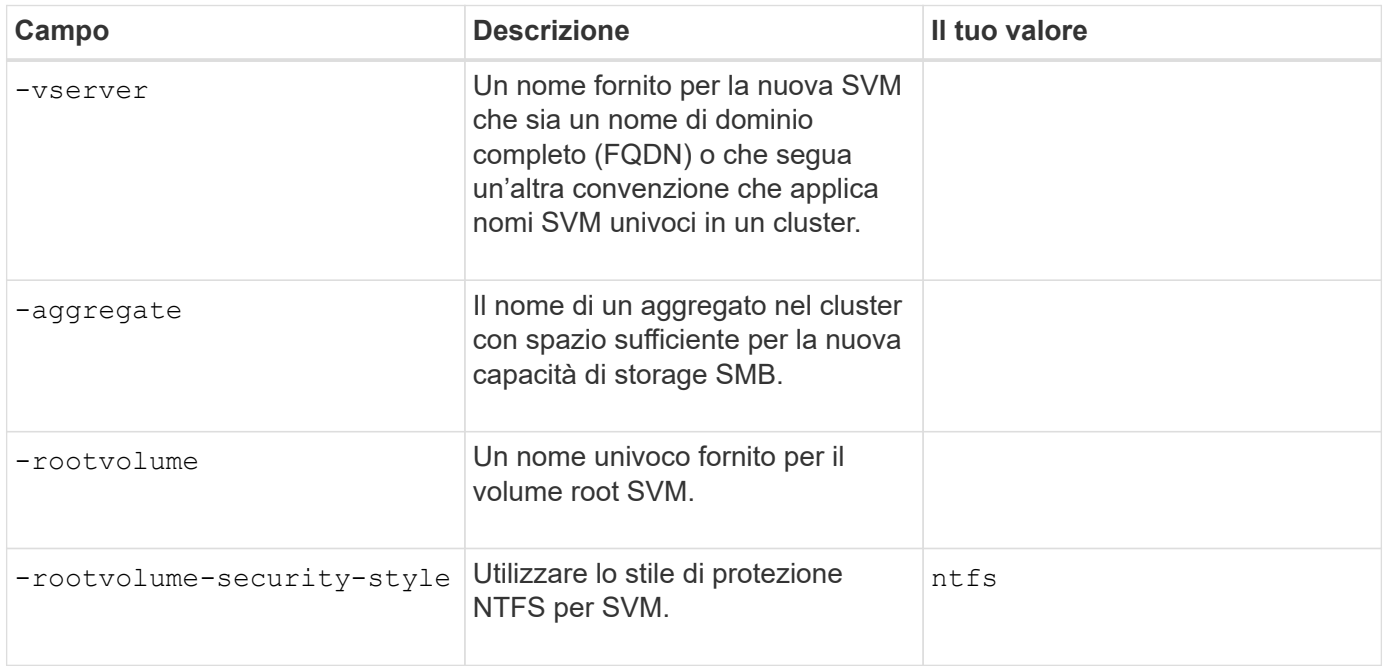

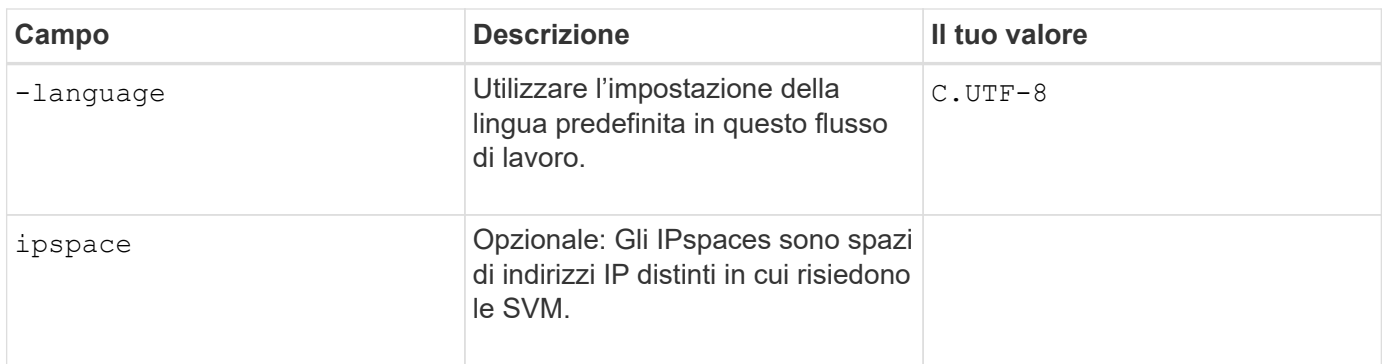

## **Parametri per la creazione di una LIF**

Questi valori vengono forniti con network interface create Durante la creazione di LIF.

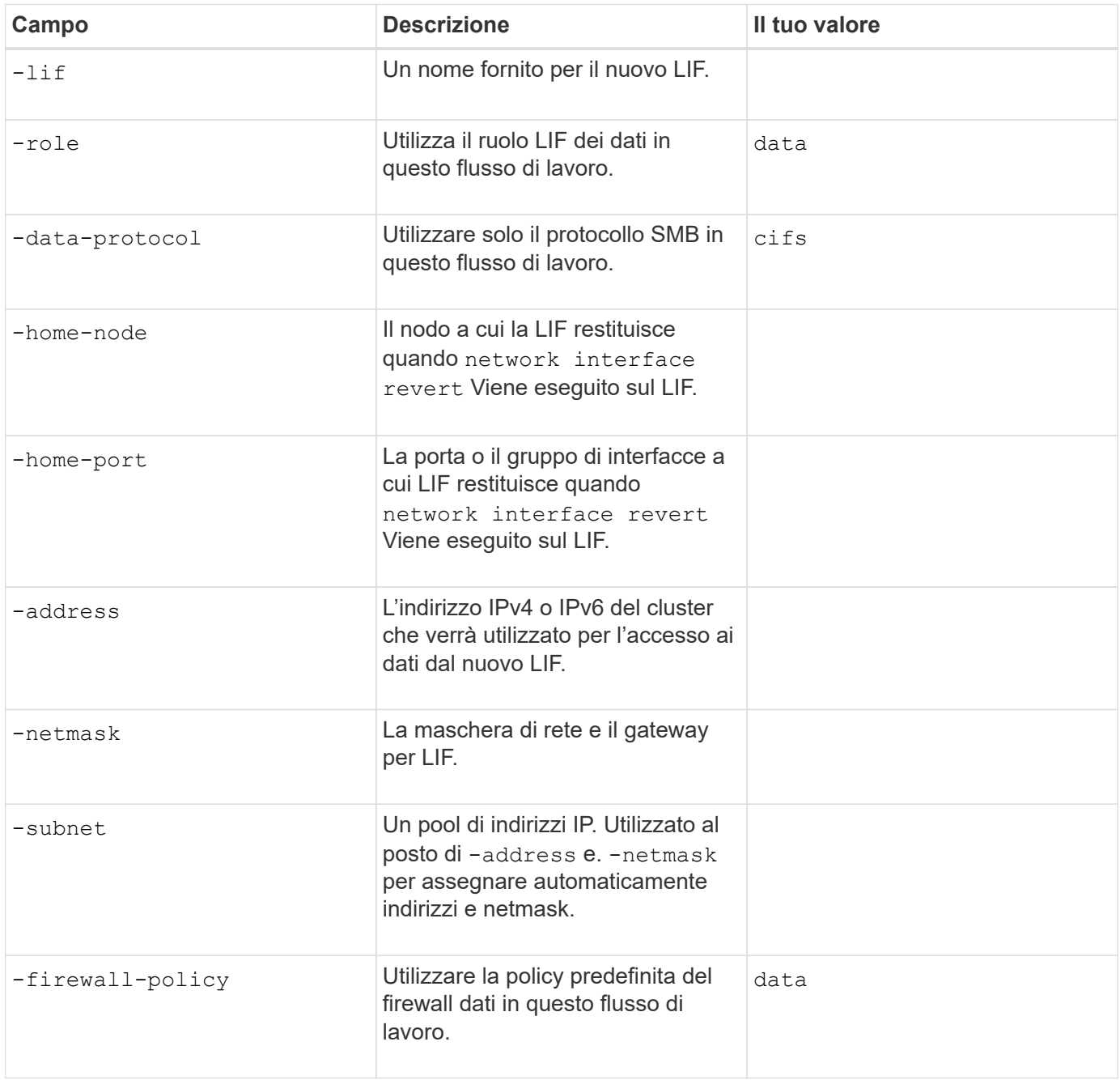

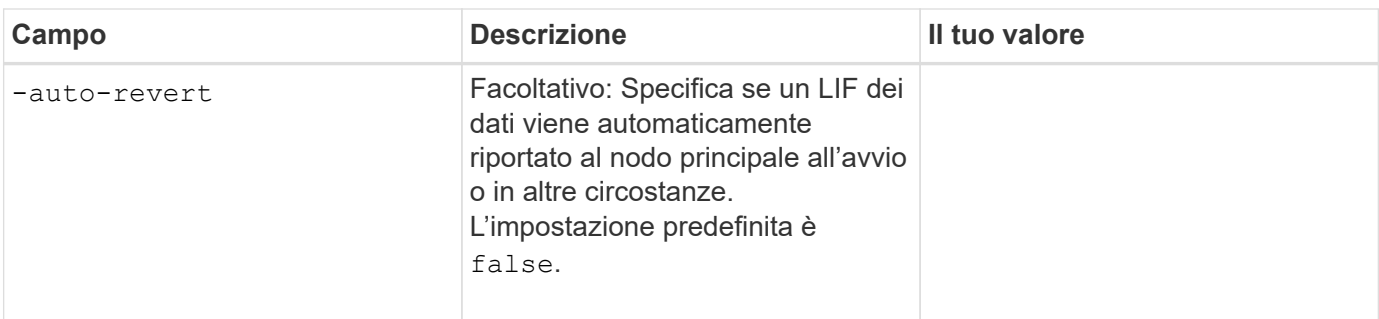

#### **Parametri per la risoluzione del nome host DNS**

Questi valori vengono forniti con vserver services name-service dns create Durante la configurazione del DNS.

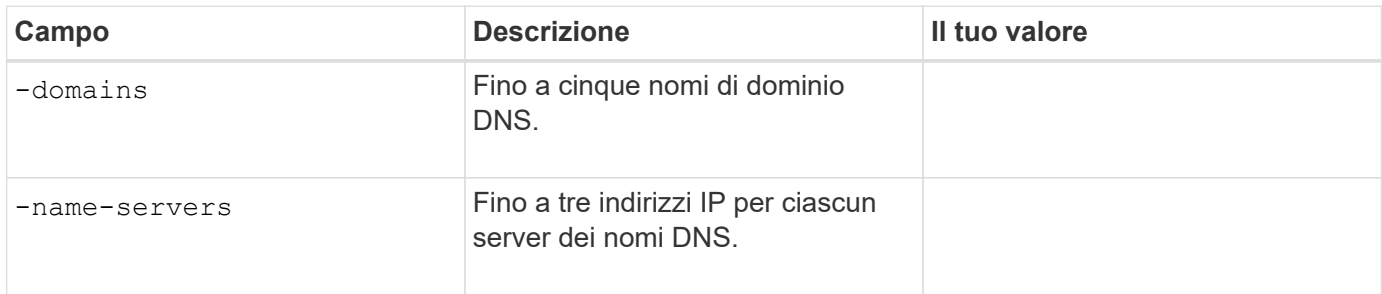

#### **Configurazione di un server SMB in un dominio Active Directory**

#### **Parametri per la configurazione del servizio Time**

Questi valori vengono forniti con cluster time-service ntp server create quando si configurano i servizi orari.

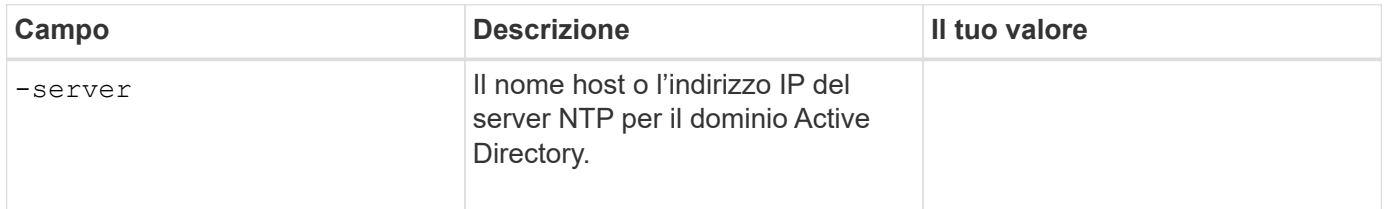

#### **Parametri per la creazione di un server SMB in un dominio Active Directory**

Questi valori vengono forniti con vserver cifs create Quando si crea un nuovo server SMB e si specificano le informazioni di dominio.

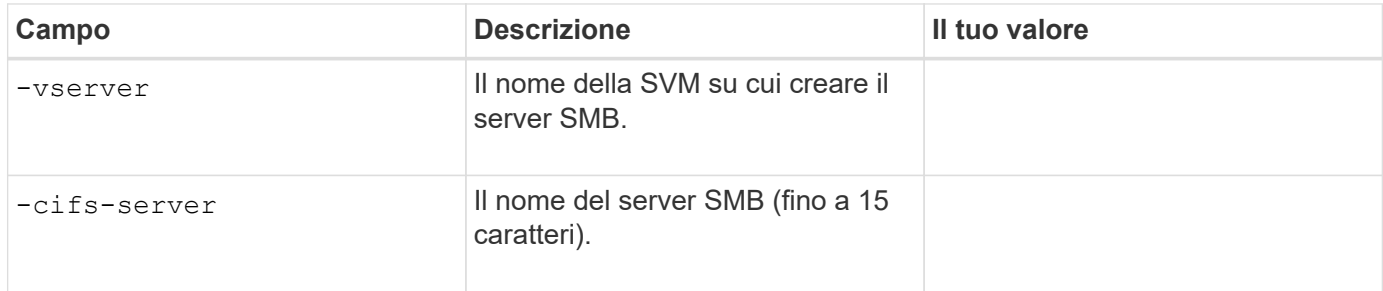

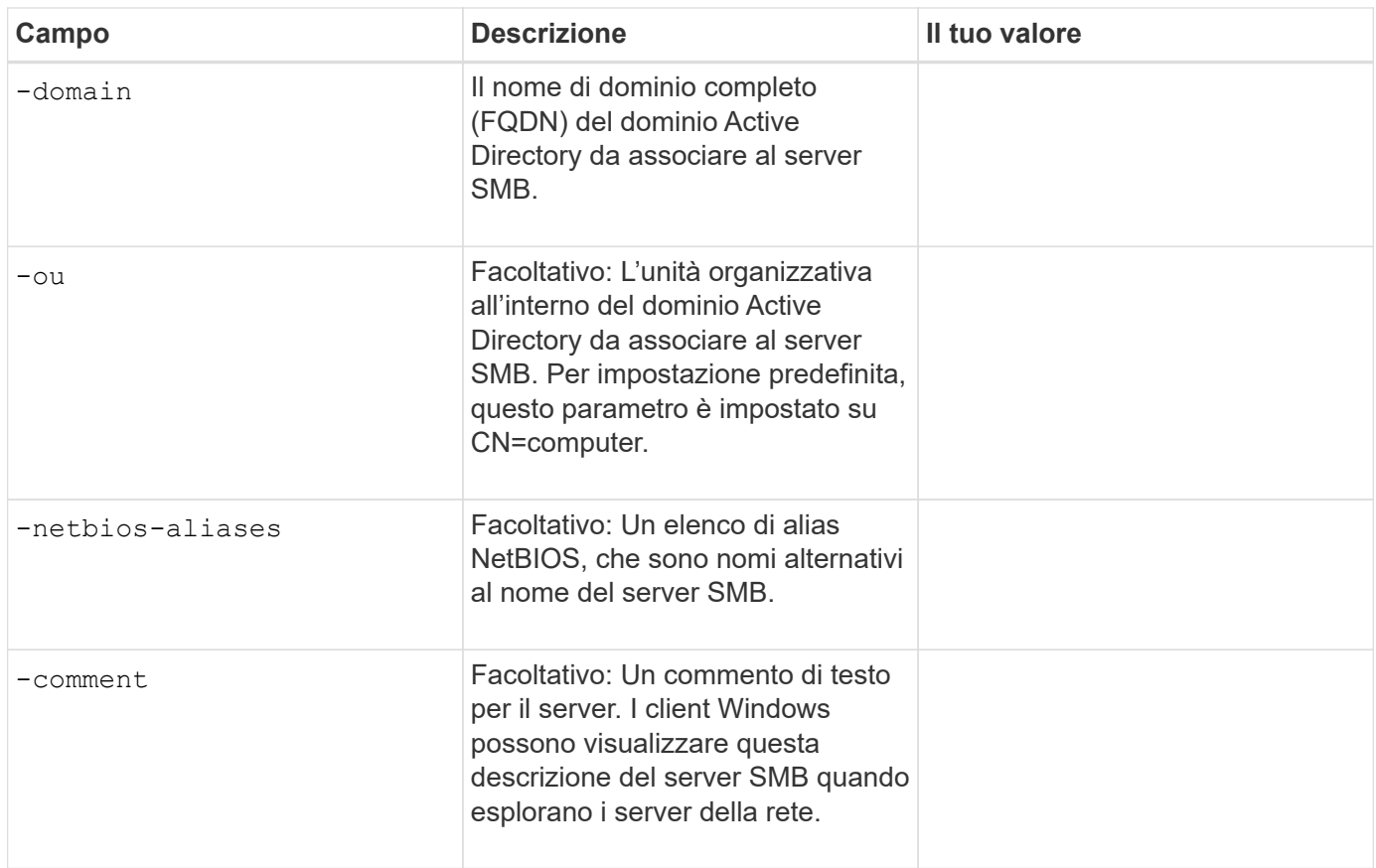

## **Configurazione di un server SMB in un gruppo di lavoro**

## **Parametri per la creazione di un server SMB in un gruppo di lavoro**

Questi valori vengono forniti con vserver cifs create Quando si crea un nuovo server SMB e si specificano le versioni SMB supportate.

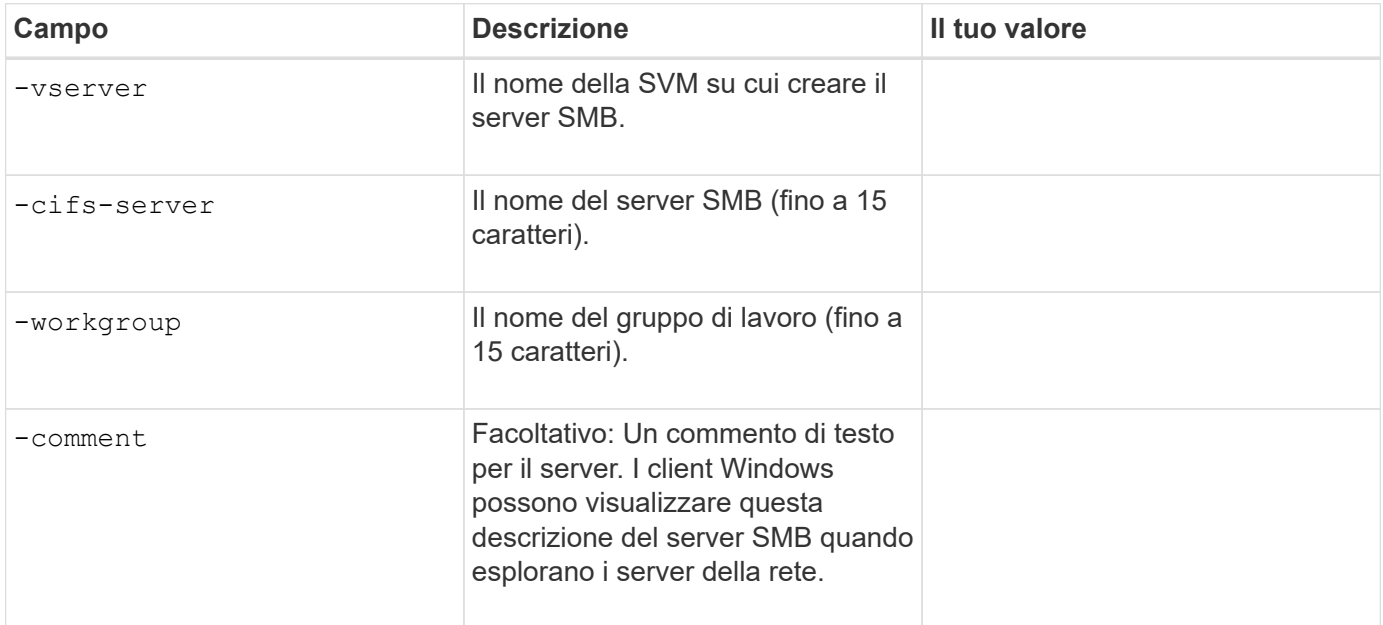

## **Parametri per la creazione di utenti locali**

Questi valori vengono forniti quando si creano utenti locali utilizzando vserver cifs users-and-groups local-user create comando. Sono richiesti per i server SMB nei gruppi di lavoro e opzionali nei domini ad.

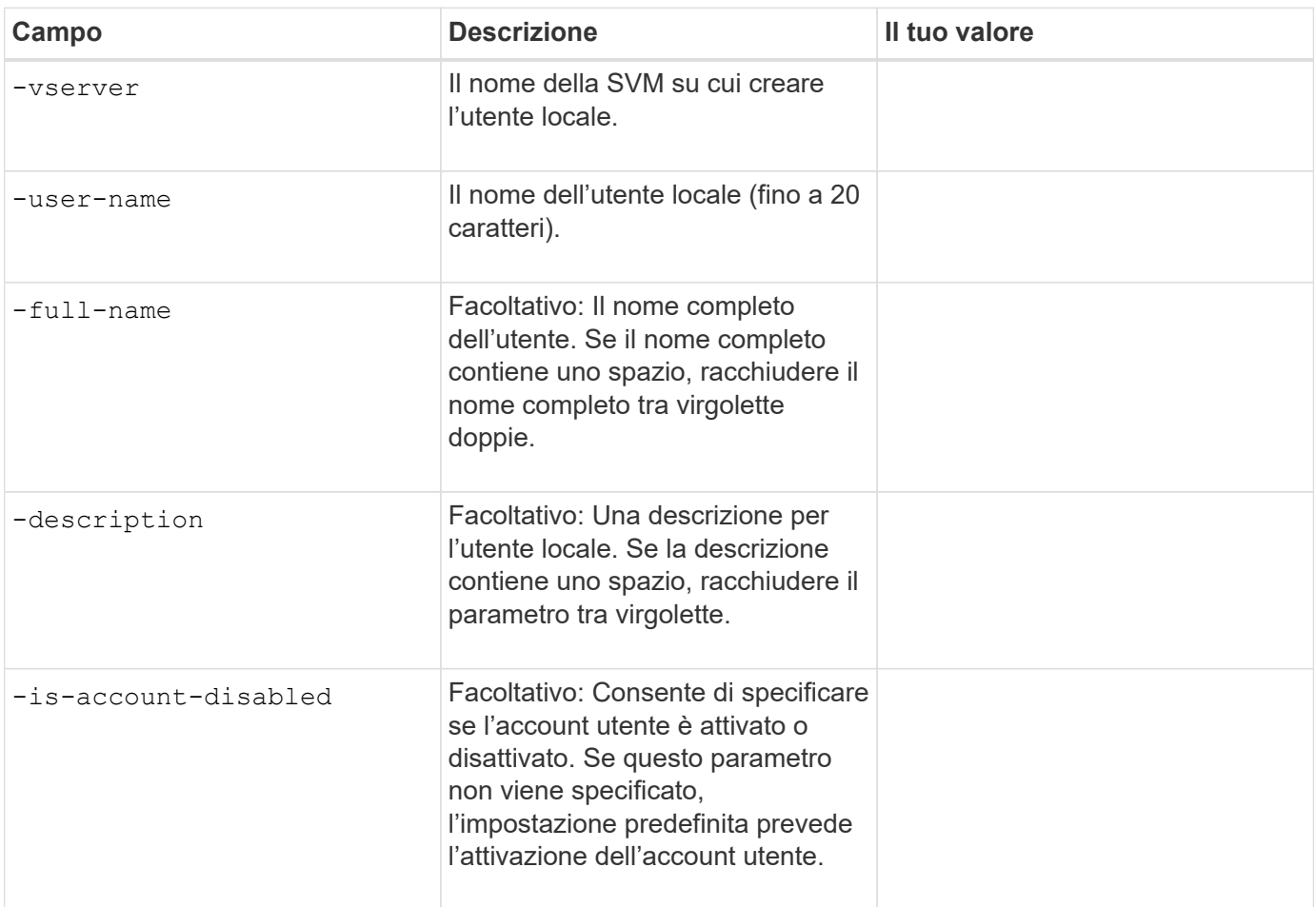

## **Parametri per la creazione di gruppi locali**

Questi valori vengono forniti quando si creano gruppi locali utilizzando vserver cifs users-and-groups local-group create comando. Sono opzionali per i server SMB nei domini e nei gruppi di lavoro ad.

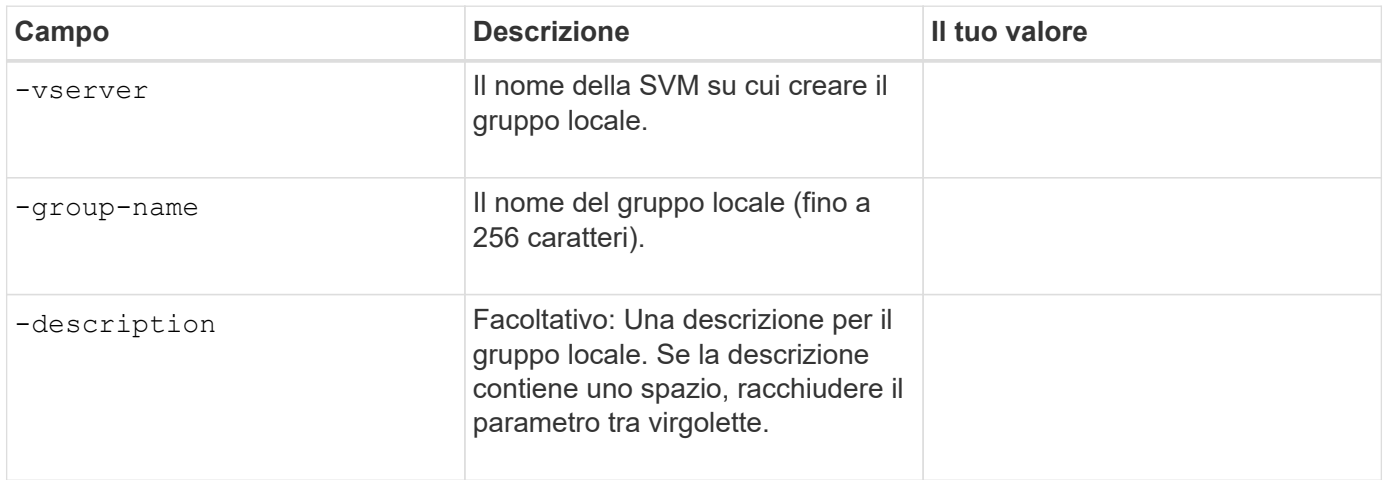

## **Aggiunta di capacità di storage a una SVM abilitata per SMB**

#### **Parametri per la creazione di un volume**

Questi valori vengono forniti con volume create se si sta creando un volume invece di un qtree.

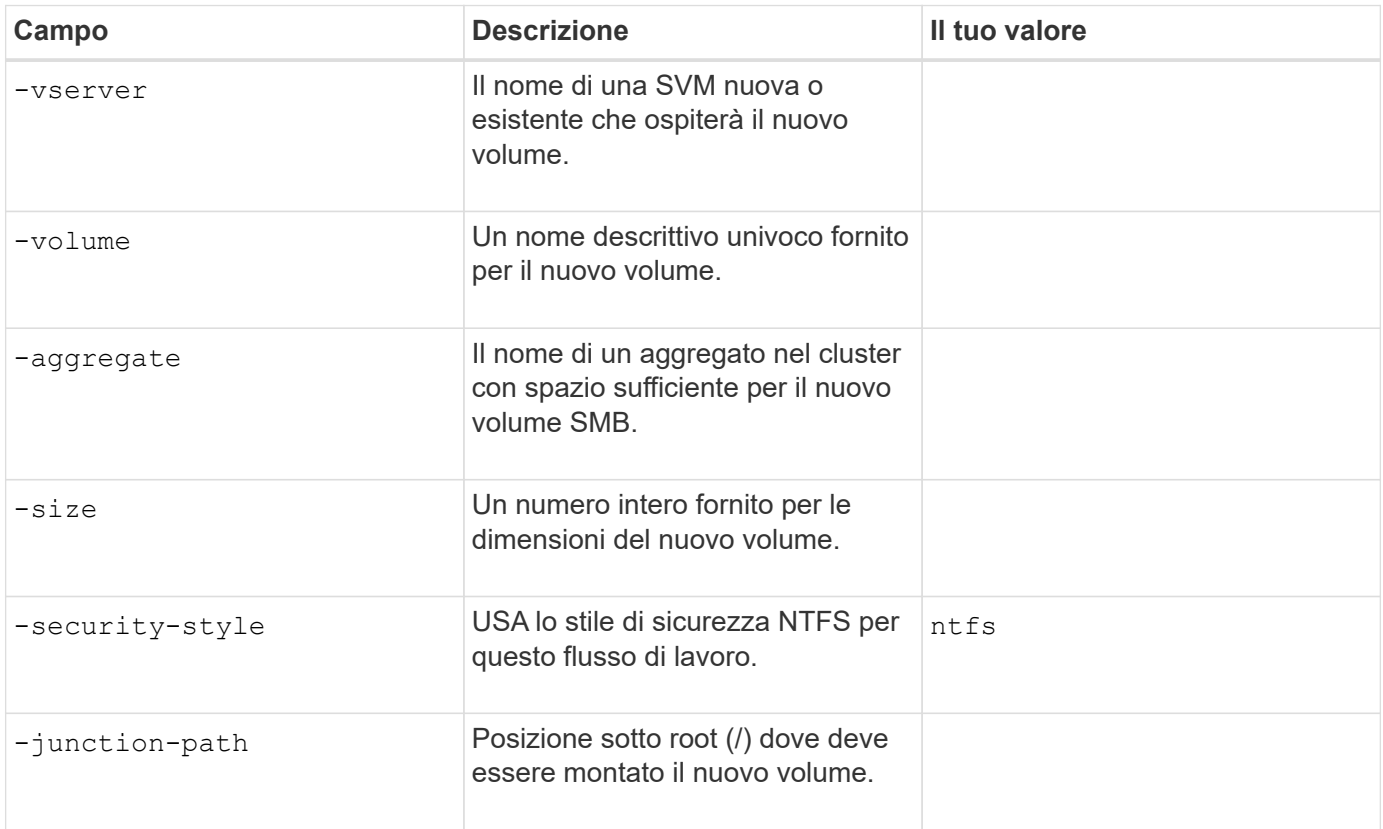

### **Parametri per la creazione di un qtree**

Questi valori vengono forniti con volume qtree create se si sta creando un qtree invece di un volume.

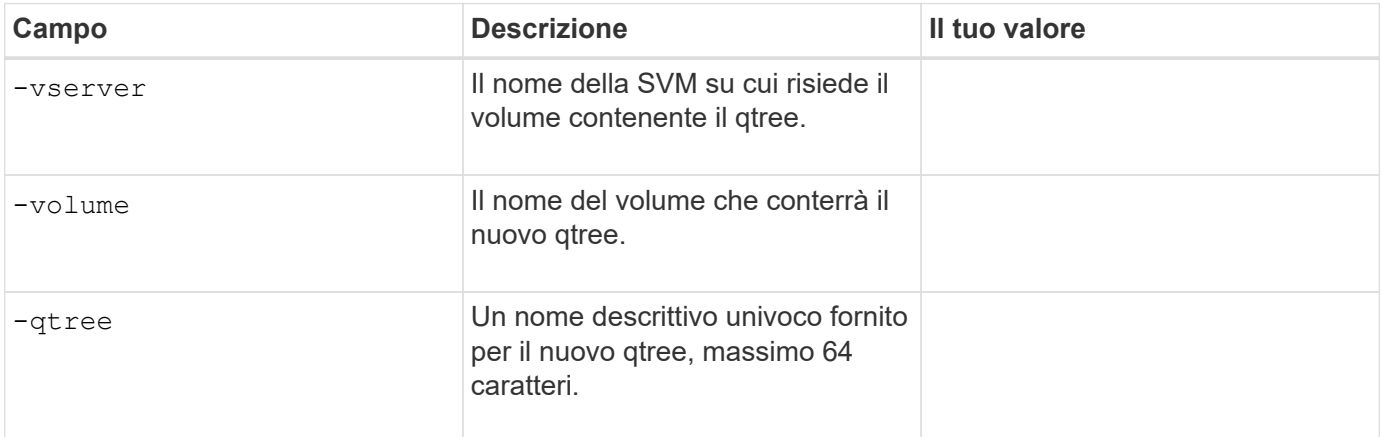

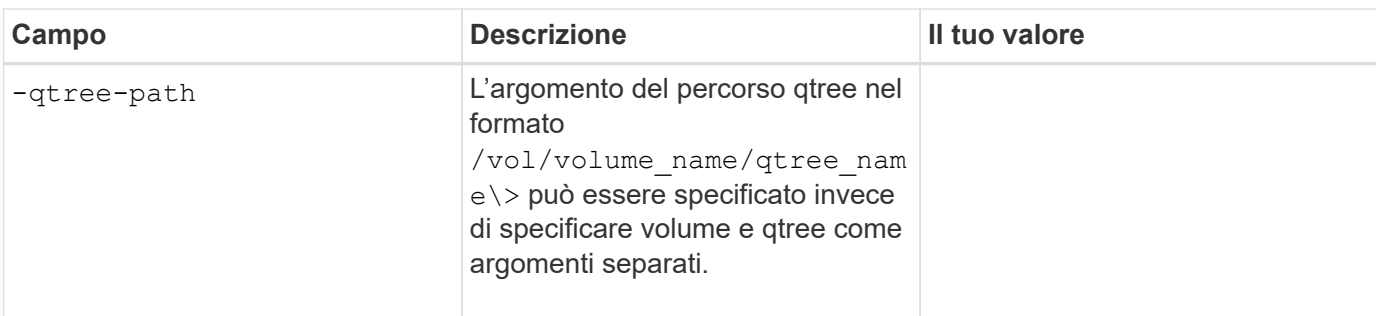

## **Parametri per la creazione di condivisioni SMB**

Questi valori vengono forniti con vserver cifs share create comando.

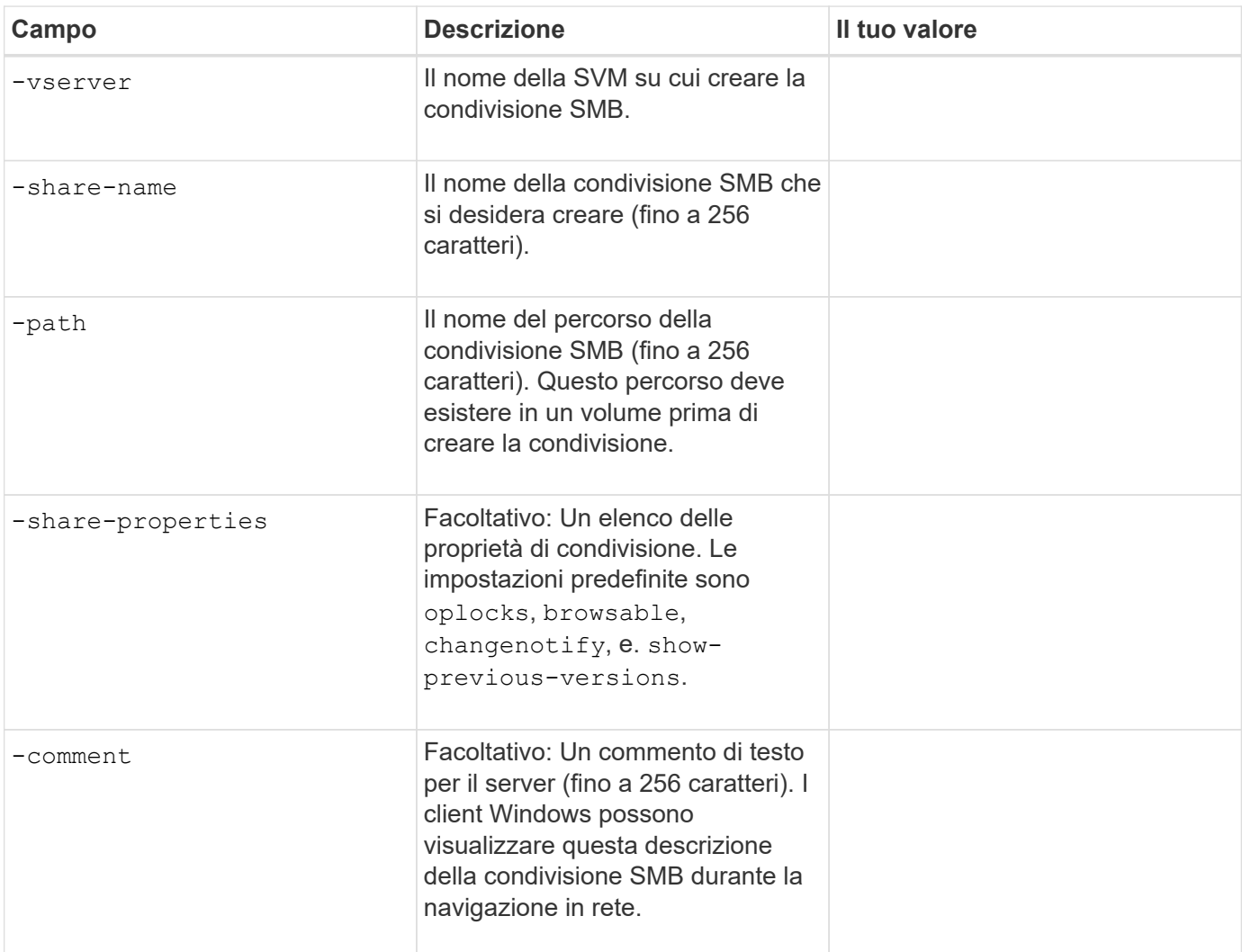

## **Parametri per la creazione di elenchi di controllo degli accessi di condivisione SMB (ACL)**

Questi valori vengono forniti con vserver cifs share access-control create comando.

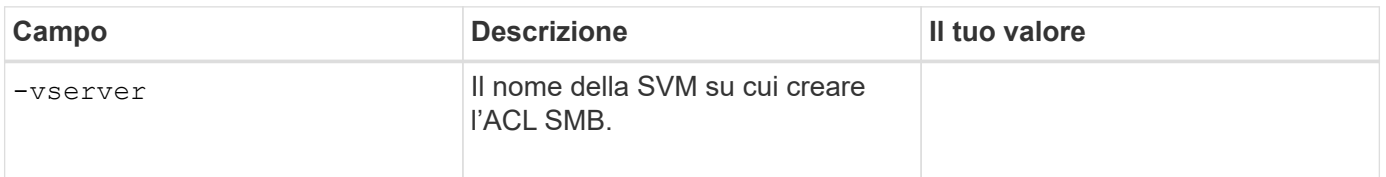

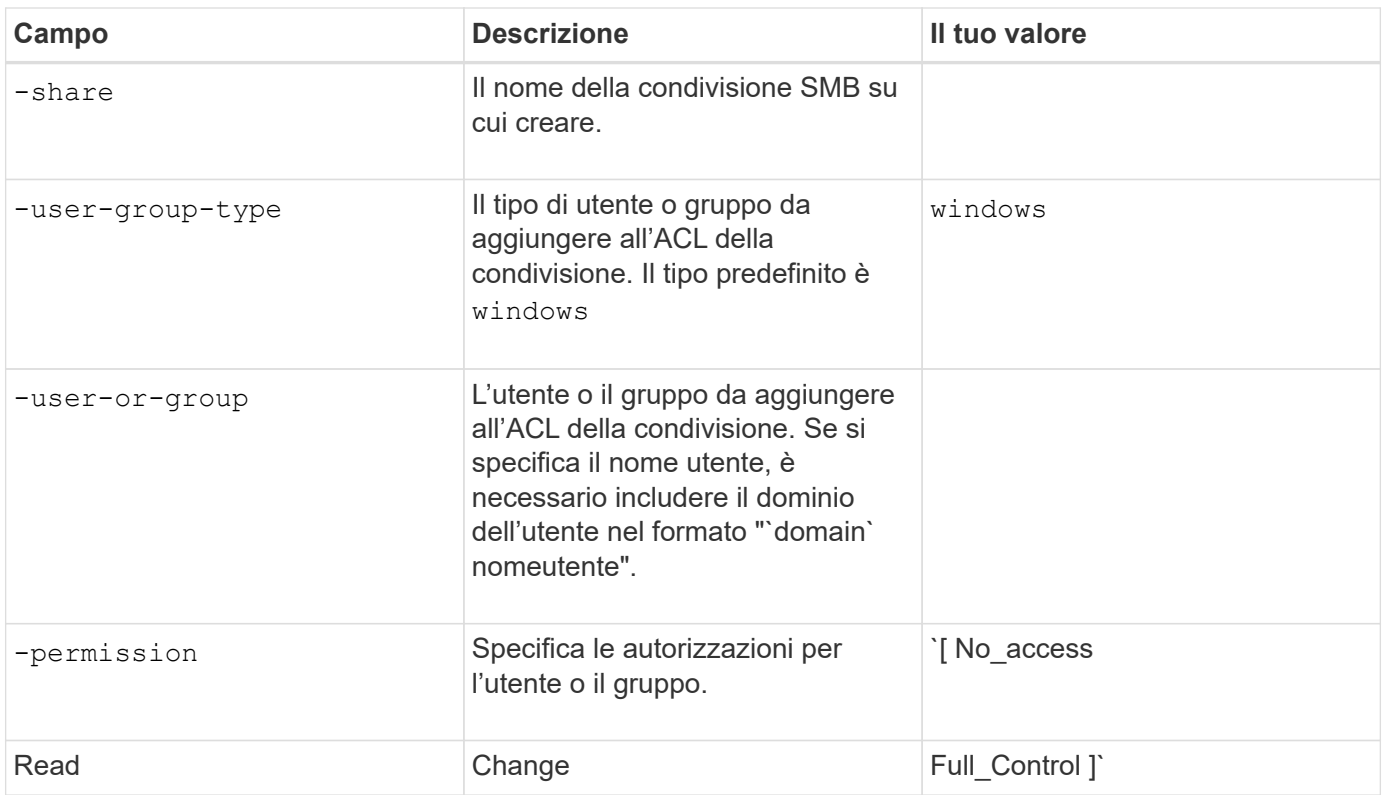

## <span id="page-13-0"></span>**Configurare l'accesso SMB a una SVM**

## <span id="page-13-1"></span>**Configurare l'accesso SMB a una SVM**

Se non si dispone già di una SVM configurata per l'accesso al client SMB, è necessario creare e configurare una nuova SVM o configurare una SVM esistente. La configurazione di SMB implica l'apertura dell'accesso al volume root SVM, la creazione di un server SMB, la creazione di una LIF, l'abilitazione della risoluzione dei nomi host, la configurazione dei servizi dei nomi e, se lo si desidera, Attivazione della sicurezza Kerberos.

## **Creare una SVM**

Se non si dispone già di almeno una SVM in un cluster per fornire l'accesso ai dati ai client SMB, è necessario crearne una.

## **Prima di iniziare**

• A partire da ONTAP 9.13.1, è possibile impostare una capacità massima per una VM di storage. È inoltre possibile configurare gli avvisi quando SVM si avvicina a un livello di capacità di soglia. Per ulteriori informazioni, vedere [Gestire la capacità SVM](https://docs.netapp.com/it-it/ontap/volumes/manage-svm-capacity.html).

## **Fasi**

- 1. Creare una SVM: vserver create -vserver *svm\_name* -rootvolume *root\_volume\_name* -aggregate *aggregate name* -rootvolume-security-style ntfs -language C.UTF-8 -ipspace *ipspace\_name*
	- Utilizzare l'impostazione NTFS per -rootvolume-security-style opzione.
- Utilizzare il C.UTF-8 predefinito -language opzione.
- Il ipspace l'impostazione è facoltativa.
- 2. Verificare la configurazione e lo stato della SVM appena creata: vserver show -vserver *vserver\_name*

Il Allowed Protocols Il campo deve includere CIFS. È possibile modificare questo elenco in un secondo momento.

Il Vserver Operational State il campo deve visualizzare running stato. Se viene visualizzato il initializing indica che alcune operazioni intermedie, ad esempio la creazione del volume root, non sono riuscite ed è necessario eliminare la SVM e ricrearla.

#### **Esempi**

Il seguente comando crea una SVM per l'accesso ai dati in IPSpace ipspaceA:

```
cluster1::> vserver create -vserver vs1.example.com -rootvolume root vs1
-aggregate aggr1
-rootvolume-security-style ntfs -language C.UTF-8 -ipspace ipspaceA
[Job 2059] Job succeeded:
Vserver creation completed
```
Il seguente comando indica che è stata creata una SVM con un volume root di 1 GB, che è stata avviata automaticamente e si trova in running stato. Il volume root dispone di un criterio di esportazione predefinito che non include alcuna regola, pertanto il volume root non viene esportato al momento della creazione.

cluster1::> vserver show -vserver vs1.example.com Vserver: vs1.example.com Vserver Type: data Vserver Subtype: default Vserver UUID: b8375669-19b0-11e5-b9d1- 00a0983d9736 Root Volume: root\_vs1 Aggregate: aggr1 NIS Domain: - Root Volume Security Style: ntfs LDAP Client: - Default Volume Language Code: C.UTF-8 Snapshot Policy: default Comment: Quota Policy: default List of Aggregates Assigned: - Limit on Maximum Number of Volumes allowed: unlimited Vserver Admin State: running Vserver Operational State: running Vserver Operational State Stopped Reason: - Allowed Protocols: nfs, cifs, fcp, iscsi, ndmp Disallowed Protocols: - QoS Policy Group: - Config Lock: false IPspace Name: ipspaceA

A partire da ONTAP 9.13.1, è possibile impostare un modello di gruppo di policy QoS adattivo, applicando un limite di throughput e di soffitto ai volumi nella SVM. È possibile applicare questo criterio solo dopo aver creato la SVM. Per ulteriori informazioni su questo processo, vedere [Impostare un modello di gruppo di criteri adattativi](https://docs.netapp.com/it-it/ontap/performance-admin/adaptive-policy-template-task.html).

## **Verificare che il protocollo SMB sia attivato su SVM**

Prima di poter configurare e utilizzare SMB su SVM, è necessario verificare che il protocollo sia attivato.

#### **A proposito di questa attività**

Questa operazione viene generalmente eseguita durante l'installazione di SVM, ma se il protocollo non è stato attivato durante l'installazione, è possibile attivarlo in un secondo momento utilizzando vserver addprotocols comando.

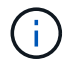

Ĥ.

Una volta creato, non è possibile aggiungere o rimuovere un protocollo da un LIF.

È inoltre possibile disattivare i protocolli sulle SVM utilizzando vserver remove-protocols comando.

**Fasi**

1. Controllare quali protocolli sono attualmente attivati e disattivati per SVM: vserver show -vserver vserver name -protocols

È inoltre possibile utilizzare vserver show-protocols Per visualizzare i protocolli attualmente abilitati su tutte le SVM nel cluster.

- 2. Se necessario, attivare o disattivare un protocollo:
	- Per attivare il protocollo SMB: vserver add-protocols -vserver vserver\_name -protocols cifs
	- Per disattivare un protocollo: vserver remove-protocols -vserver vserver\_name -protocols protocol name[, protocol name,...]
- 3. Verificare che i protocolli attivati e disattivati siano stati aggiornati correttamente: vserver show -vserver vserver name -protocols

#### **Esempio**

Il seguente comando visualizza i protocolli attualmente attivati e disattivati (consentiti e non consentiti) sulla SVM denominata vs1:

```
vs1::> vserver show -vserver vs1.example.com -protocols
Vserver Allowed Protocols Disallowed Protocols
----------- ---------------------- -----------------------
vs1.example.com cifs nfs, fcp, iscsi, ndmp
```
Il seguente comando consente l'accesso tramite SMB aggiungendo cifs All'elenco dei protocolli abilitati sulla SVM denominato vs1:

```
vs1::> vserver add-protocols -vserver vs1.example.com -protocols cifs
```
#### **Aprire la policy di esportazione del volume root SVM**

Il criterio di esportazione predefinito del volume root SVM deve includere una regola per consentire a tutti i client l'accesso aperto tramite SMB. Senza tale regola, a tutti i client SMB viene negato l'accesso a SVM e ai relativi volumi.

#### **A proposito di questa attività**

Quando viene creata una nuova SVM, viene creata automaticamente una policy di esportazione predefinita (chiamata predefinita) per il volume root della SVM. È necessario creare una o più regole per il criterio di esportazione predefinito prima che i client possano accedere ai dati sulla SVM.

Verificare che tutti gli accessi SMB siano aperti nel criterio di esportazione predefinito e, in seguito, limitare l'accesso ai singoli volumi creando policy di esportazione personalizzate per singoli volumi o qtree.

#### **Fasi**

1. Se si utilizza una SVM esistente, controllare il criterio di esportazione del volume root predefinito: vserver export-policy rule show

L'output del comando dovrebbe essere simile a quanto segue:

```
cluster::> vserver export-policy rule show -vserver vs1.example.com
-policyname default -instance
                                       Vserver: vs1.example.com
                                   Policy Name: default
                                    Rule Index: 1
                               Access Protocol: cifs
Client Match Hostname, IP Address, Netgroup, or Domain: 0.0.0.0/0
                                RO Access Rule: any
                                RW Access Rule: any
User ID To Which Anonymous Users Are Mapped: 65534
                      Superuser Security Types: any
                 Honor SetUID Bits in SETATTR: true
                     Allow Creation of Devices: true
```
Se esiste una regola di questo tipo che consente l'accesso aperto, questa attività è completa. In caso contrario, passare alla fase successiva.

- 2. Creare una regola di esportazione per il volume root SVM: vserver export-policy rule create -vserver vserver name -policyname default -ruleindex 1 -protocol cifs -clientmatch 0.0.0.0/0 -rorule any -rwrule any -superuser any
- 3. Verificare la creazione della regola utilizzando vserver export-policy rule show comando.

#### **Risultati**

Qualsiasi client SMB può ora accedere a qualsiasi volume o qtree creato su SVM.

## **Creare una LIF**

LIF è un indirizzo IP associato a una porta fisica o logica. In caso di guasto di un componente, una LIF può eseguire il failover o essere migrata su una porta fisica diversa, continuando così a comunicare con la rete.

#### **Prima di iniziare**

- La porta di rete fisica o logica sottostante deve essere stata configurata per l'amministratore up stato.
- Se si intende utilizzare un nome di subnet per assegnare l'indirizzo IP e il valore della maschera di rete per un LIF, la subnet deve già esistere.

Le subnet contengono un pool di indirizzi IP appartenenti alla stessa subnet Layer 3. Vengono creati utilizzando network subnet create comando.

• Il meccanismo per specificare il tipo di traffico gestito da una LIF è stato modificato. Per ONTAP 9.5 e versioni precedenti, i LIF utilizzavano i ruoli per specificare il tipo di traffico che gestirebbe. A partire da ONTAP 9.6, le LIF utilizzano le policy di servizio per specificare il tipo di traffico che gestirebbe.

#### **A proposito di questa attività**

- È possibile creare LIF IPv4 e IPv6 sulla stessa porta di rete.
- Se nel cluster è presente un numero elevato di LIF, è possibile verificare la capacità LIF supportata dal cluster utilizzando network interface capacity show E la capacità LIF supportata su ciascun nodo utilizzando network interface capacity details show (a livello di privilegi avanzati).
- A partire da ONTAP 9.7, se sono già presenti altre LIF per la SVM nella stessa sottorete, non è necessario specificare la porta home della LIF. ONTAP sceglie automaticamente una porta casuale sul nodo principale specificato nello stesso dominio di trasmissione delle altre LIF già configurate nella stessa sottorete.

#### **Fasi**

1. Creare una LIF:

```
network interface create -vserver vserver_name -lif lif_name -role data -data
-protocol cifs -home-node node_name -home-port port_name {-address IP_address
-netmask IP address | -subnet-name subnet name} -firewall-policy data -auto
-revert {true|false}
```
#### **ONTAP 9.5 e versioni precedenti**

`network interface create -vserver *vserver\_name* -lif *lif\_name* -role data -data-protocol cifs -home-node *node\_name* -home-port *port\_name* {-address *IP\_address* -netmask *IP\_address*

-subnet-name *subnet name*} -firewall-policy data -auto-revert {true

false}`

#### **ONTAP 9.6 e versioni successive**

`network interface create -vserver *vserver\_name* -lif *lif\_name* -service-policy *service\_policy\_name* -home -node *node\_name* -home-port *port\_name* {-address *IP\_address* -netmask *IP\_address*

-subnet-name *subnet* name<sup>}</sup> -firewall-policy data -auto-revert {true

false}`

- Il -role Il parametro non è necessario quando si crea una LIF utilizzando una politica di servizio (a partire da ONTAP 9.6).
- Il -data-protocol Il parametro non è necessario quando si crea una LIF utilizzando una politica di servizio (a partire da ONTAP 9.6). Quando si utilizza ONTAP 9,5 e versioni precedenti, il -data -protocol Il parametro deve essere specificato al momento della creazione della LIF e non può essere modificato in seguito senza distruggere e ricreare la LIF dei dati.
- -home-node È il nodo a cui la LIF restituisce quando network interface revert Viene eseguito sul LIF.

È inoltre possibile specificare se il LIF deve ripristinare automaticamente il nodo home e la porta home con -auto-revert opzione.

- -home-port È la porta fisica o logica a cui LIF restituisce quando network interface revert Viene eseguito sul LIF.
- È possibile specificare un indirizzo IP con -address e. -netmask oppure attivare l'allocazione da una subnet con -subnet name opzione.
- Quando si utilizza una subnet per fornire l'indirizzo IP e la maschera di rete, se la subnet è stata definita con un gateway, quando viene creata una LIF che utilizza tale subnet viene automaticamente aggiunto un percorso predefinito a tale gateway.
- Se si assegnano gli indirizzi IP manualmente (senza utilizzare una subnet), potrebbe essere necessario configurare un percorso predefinito a un gateway se sono presenti client o controller di dominio su una subnet IP diversa. Il network route create La pagina man contiene informazioni sulla creazione di un percorso statico all'interno di una SVM.
- Per -firewall-policy utilizzare lo stesso valore predefinito data Come ruolo LIF.

Se lo si desidera, è possibile creare e aggiungere un criterio firewall personalizzato in un secondo momento.

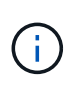

A partire da ONTAP 9.10.1, le policy firewall sono obsolete e completamente sostituite con le policy di servizio LIF. Per ulteriori informazioni, vedere ["Configurare le policy firewall per le](https://docs.netapp.com/it-it/ontap/networking/configure_firewall_policies_for_lifs.html) [LIF"](https://docs.netapp.com/it-it/ontap/networking/configure_firewall_policies_for_lifs.html).

◦ -auto-revert Consente di specificare se un LIF dati viene automaticamente reimpostato sul proprio nodo principale in circostanze come l'avvio, le modifiche allo stato del database di gestione o quando viene stabilita la connessione di rete. L'impostazione predefinita è false, ma è possibile impostarlo su false in base alle policy di gestione della rete nel proprio ambiente.

2. Verificare che la LIF sia stata creata correttamente:

network interface show

3. Verificare che l'indirizzo IP configurato sia raggiungibile:

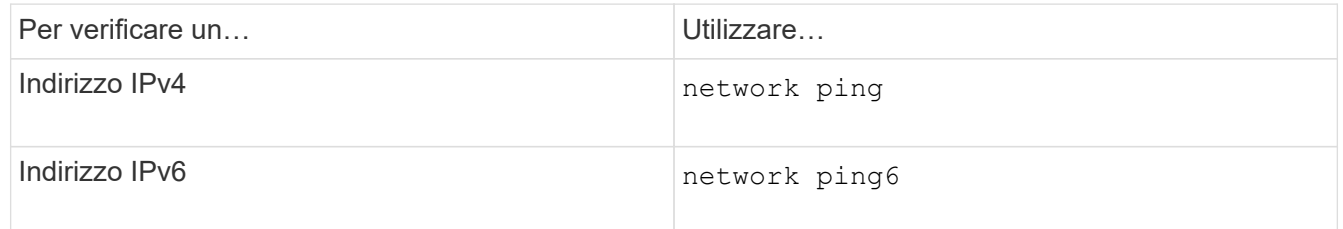

#### **Esempi**

Il seguente comando crea una LIF e specifica i valori dell'indirizzo IP e della maschera di rete utilizzando -address e. -netmask parametri:

network interface create -vserver vs1.example.com -lif datalif1 -role data -data-protocol cifs -home-node node-4 -home-port e1c -address 192.0.2.145 -netmask 255.255.255.0 -firewall-policy data -auto-revert true

Il seguente comando crea una LIF e assegna i valori dell'indirizzo IP e della maschera di rete dalla subnet specificata (denominata client1\_sub):

network interface create -vserver vs3.example.com -lif datalif3 -role data -data-protocol cifs -home-node node-3 -home-port e1c -subnet-name client1 sub -firewall-policy data -auto-revert true

Il seguente comando mostra tutti i LIF nel cluster-1. Data LIF datalif1 e datalif3 sono configurati con indirizzi IPv4 e datalif4 è configurato con un indirizzo IPv6:

network interface show Logical Status Network Current Current Is Vserver Interface Admin/Oper Address/Mask Node Port Home ----------- ---------- ---------- ---------------- ------------ ------- --- cluster-1 cluster mgmt up/up  $192.0.2.3/24$  node-1 e1a true node-1 clus1 up/up 192.0.2.12/24 node-1 e0a true clus2 up/up 192.0.2.13/24 node-1 e0b true mgmt1 up/up 192.0.2.68/24 node-1 e1a true node-2 clus1 up/up 192.0.2.14/24 node-2 e0a true clus2 up/up 192.0.2.15/24 node-2 e0b true mgmt1 up/up 192.0.2.69/24 node-2 e1a true vs1.example.com datalif1 up/down 192.0.2.145/30 node-1 e1c true vs3.example.com datalif3 up/up 192.0.2.146/30 node-2 e0c true datalif4 up/up 2001::2/64 node-2 e0c true 5 entries were displayed.

Il comando seguente mostra come creare una LIF dati NAS assegnata a default-data-files politica di servizio:

network interface create -vserver vs1 -lif lif2 -home-node node2 -homeport e0d -service-policy default-data-files -subnet-name ipspace1

## **Abilitare il DNS per la risoluzione del nome host**

È possibile utilizzare vserver services name-service dns Per abilitare il DNS su una SVM e configurarlo per l'utilizzo del DNS per la risoluzione dei nomi host. I nomi host vengono risolti utilizzando server DNS esterni.

#### **Prima di iniziare**

Per la ricerca dei nomi host, è necessario che sia disponibile un server DNS a livello di sito.

È necessario configurare più server DNS per evitare un singolo punto di errore. Il vserver services name-service dns create Viene visualizzato un messaggio di avviso se si immette un solo nome server DNS.

#### **A proposito di questa attività**

La *Guida alla gestione della rete* contiene informazioni sulla configurazione del DNS dinamico sulla SVM.

#### **Fasi**

1. Abilitare il DNS sulla SVM: vserver services name-service dns create -vserver vserver name -domains domain name -name-servers ip addresses -state enabled

Il seguente comando abilita i server DNS esterni su SVM vs1:

```
vserver services name-service dns create -vserver vs1.example.com
-domains example.com -name-servers 192.0.2.201,192.0.2.202 -state
enabled
```
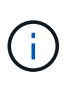

A partire da ONTAP 9.2, la vserver services name-service dns create Il comando esegue una convalida automatica della configurazione e segnala un messaggio di errore se ONTAP non riesce a contattare il server dei nomi.

2. Visualizzare le configurazioni del dominio DNS utilizzando vserver services name-service dns show comando. ``

Il seguente comando visualizza le configurazioni DNS per tutte le SVM nel cluster:

```
vserver services name-service dns show
Name and Science of the Contract of the Contract of the Contract of the Contract of the Contract of the Contract of the Contract of the Contract of the Contract of the Contract of the Contract of the Contract of the Contr
Vserver State Domains Servers
----------------- --------- ------------------- -------------
cluster1 enabled example.com 192.0.2.201,
                                                                  192.0.2.202
vs1.example.com enabled example.com 192.0.2.201,
                                                                  192.0.2.202
```
Il seguente comando visualizza informazioni dettagliate sulla configurazione DNS per SVM vs1:

```
vserver services name-service dns show -vserver vs1.example.com
                 Vserver: vs1.example.com
                  Domains: example.com
            Name Servers: 192.0.2.201, 192.0.2.202
      Enable/Disable DNS: enabled
          Timeout (secs): 2
        Maximum Attempts: 1
```
3. Convalidare lo stato dei server dei nomi utilizzando vserver services name-service dns check comando.

Il vserver services name-service dns check Il comando è disponibile a partire da ONTAP 9.2.

vserver services name-service dns check -vserver vs1.example.com Vserver Name Server Status Status Details ---------------- ------------- ---------- ------------------------- vs1.example.com 10.0.0.50 up Response time (msec): 2 vs1.example.com 10.0.0.51 up Response time (msec): 2

## **Configurare un server SMB in un dominio Active Directory**

#### **Configurare i servizi di gestione dell'orario**

Prima di creare un server SMB in un controller di dominio attivo, è necessario assicurarsi che il tempo del cluster e quello dei controller di dominio del dominio a cui il server SMB appartiene corrispondano entro cinque minuti.

#### **A proposito di questa attività**

È necessario configurare i servizi NTP del cluster in modo che utilizzino gli stessi server NTP per la sincronizzazione dell'ora utilizzati dal dominio Active Directory.

A partire da ONTAP 9.5, è possibile configurare il server NTP con autenticazione simmetrica.

**Fasi**

- 1. Configurare i servizi di gestione del tempo utilizzando cluster time-service ntp server create comando.
	- Per configurare i servizi temporali senza autenticazione simmetrica, immettere il seguente comando: cluster time-service ntp server create -server server ip address
	- Per configurare i servizi temporali con autenticazione simmetrica, immettere il seguente comando: cluster time-service ntp server create -server server ip address -key-id key id cluster time-service ntp server create -server 10.10.10.1 cluster time-service ntp server create -server 10.10.10.2
- 2. Verificare che i servizi di orario siano impostati correttamente utilizzando cluster time-service ntp server show comando.

cluster time-service ntp server show

Server Version ------------------------------ ------- 10.10.10.1 auto 10.10.10.2 auto

#### **Comandi per la gestione dell'autenticazione simmetrica sui server NTP**

A partire da ONTAP 9.5, è supportato il protocollo NTP (Network Time Protocol) versione 3. NTPv3 include l'autenticazione simmetrica utilizzando chiavi SHA-1 che aumenta la sicurezza della rete.

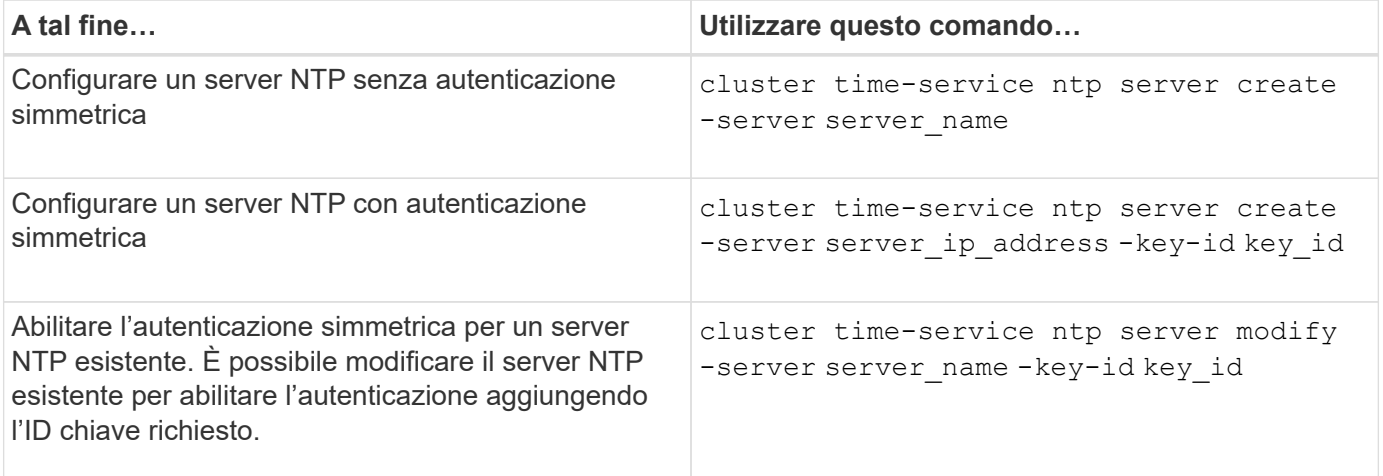

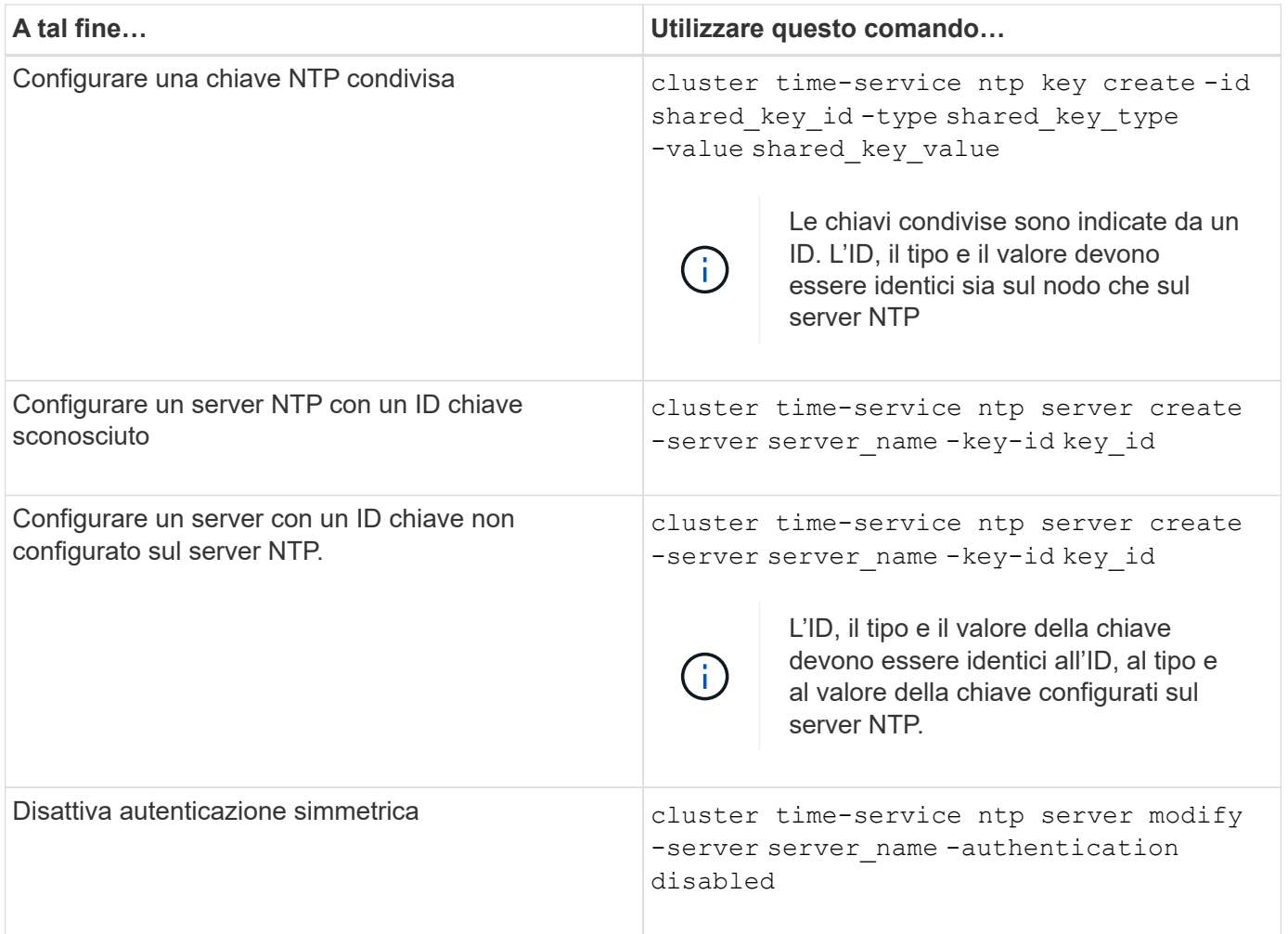

## **Creare un server SMB in un dominio Active Directory**

È possibile utilizzare vserver cifs create Per creare un server SMB su SVM e specificare il dominio Active Directory (ad) a cui appartiene.

#### **Prima di iniziare**

Le SVM e le LIF utilizzate per la distribuzione dei dati devono essere state configurate per consentire il protocollo SMB. Le LIF devono essere in grado di connettersi ai server DNS configurati sulla SVM e a un domain controller ad del dominio a cui si desidera accedere al server SMB.

Qualsiasi utente autorizzato a creare account di computer nel dominio ad a cui si sta entrando nel server SMB può creare il server SMB su SVM. Questo può includere utenti di altri domini.

A partire da ONTAP 9.7, l'amministratore ad può fornire un URI a un file keytab in alternativa a un nome e una password a un account Windows con privilegi. Quando si riceve l'URI, includerlo in -keytab-uri con il vserver cifs comandi.

#### **A proposito di questa attività**

Quando si crea un server SMB in un dominio di Activity Directory:

- Quando si specifica il dominio, è necessario utilizzare il nome di dominio completo (FQDN).
- L'impostazione predefinita prevede l'aggiunta dell'account della macchina server SMB all'oggetto CN=computer di Active Directory.
- È possibile scegliere di aggiungere il server SMB a un'unità organizzativa (OU) diversa utilizzando -ou opzione.
- È possibile scegliere di aggiungere un elenco delimitato da virgole di uno o più alias NetBIOS (fino a 200) per il server SMB.

La configurazione degli alias NetBIOS per un server SMB può essere utile quando si consolidano i dati da altri file server al server SMB e si desidera che il server SMB risponda ai nomi dei server originali.

Il vserver cifs le pagine man contengono ulteriori parametri opzionali e requisiti di denominazione.

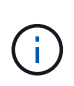

A partire da ONTAP 9.1, è possibile abilitare SMB versione 2.0 per la connessione a un controller di dominio (DC). Questa operazione è necessaria se SMB 1.0 è stato disattivato nei controller di dominio. A partire da ONTAP 9.2, SMB 2.0 è attivato per impostazione predefinita.

A partire da ONTAP 9.8, è possibile specificare che le connessioni ai controller di dominio siano crittografate. ONTAP richiede la crittografia per le comunicazioni del controller di dominio quando -encryption -required-for-dc-connection l'opzione è impostata su true; il valore predefinito è false. Quando l'opzione è impostata, per le connessioni ONTAP-DC verrà utilizzato solo il protocollo SMB3, in quanto la crittografia è supportata solo da SMB3. .

["Gestione delle PMI"](https://docs.netapp.com/it-it/ontap/smb-admin/index.html) Contiene ulteriori informazioni sulle opzioni di configurazione del server SMB.

#### **Fasi**

1. Verificare che SMB sia concesso in licenza sul cluster: system license show -package cifs

La licenza SMB è inclusa con ["ONTAP uno"](https://docs.netapp.com/us-en/ontap/system-admin/manage-licenses-concept.html#licenses-included-with-ontap-one). Se non si dispone di ONTAP ONE e la licenza non è installata, contattare il rappresentante di vendita.

Non è richiesta una licenza CIFS se il server SMB viene utilizzato solo per l'autenticazione.

2. Creare il server SMB in un dominio ad: vserver cifs create -vserver vserver name -cifs -server smb server name -domain FQDN [-ou organizational unit][-netbiosaliases NetBIOS name, ...][-keytab-uri {(ftp|http)://hostname|IP\_address}][comment text]

Quando si entra in un dominio, il completamento di questo comando potrebbe richiedere alcuni minuti.

Il seguente comando crea il server SMB "smb\_server01" nel dominio "example.com":

```
cluster1::> vserver cifs create -vserver vs1.example.com -cifs-server
smb server01 -domain example.com
```
Il seguente comando crea il server SMB "smb\_server02" nel dominio "mydomain.com" e autentica l'amministratore ONTAP con un file keytab:

```
cluster1::> vserver cifs create -vserver vs1.mydomain.com -cifs-server
smb server02 -domain mydomain.com -keytab-uri
http://admin.mydomain.com/ontap1.keytab
```
3. Verificare la configurazione del server SMB utilizzando vserver cifs show comando.

In questo esempio, l'output del comando mostra che un server SMB denominato "SMB\_SERVER01" è stato creato su SVM vs1.example.com ed è stato Unito al dominio "example.com".

```
cluster1::> vserver cifs show -vserver vs1
                                              Vserver: vs1.example.com
                            CIFS Server NetBIOS Name: SMB_SERVER01
                      NetBIOS Domain/Workgroup Name: EXAMPLE
                         Fully Qualified Domain Name: EXAMPLE.COM
Default Site Used by LIFs Without Site Membership:
                                Authentication Style: domain
                  CIFS Server Administrative Status: up
                             CIFS Server Description: -
                           List of NetBIOS Aliases: -
```
4. Se lo si desidera, attivare la comunicazione crittografata con il controller di dominio (ONTAP 9.8 e versioni successive): vserver cifs security modify -vserver svm\_name -encryption-required -for-dc-connection true

#### **Esempi**

Il seguente comando crea un server SMB denominato "smb\_server02" su SVM vs2.example.com nel dominio "example.com". L'account del computer viene creato nel contenitore "OU=eng,OU=corp,DC=example,DC=com". Al server SMB viene assegnato un alias NetBIOS.

```
cluster1::> vserver cifs create -vserver vs2.example.com –cifs-server
smb server02 -domain example.com -ou OU=eng,OU=corp -netbios-aliases
old_cifs_server01
cluster1::> vserver cifs show -vserver vs1
                                             Vserver: vs2.example.com
                            CIFS Server NetBIOS Name: SMB_SERVER02
                      NetBIOS Domain/Workgroup Name: EXAMPLE
                        Fully Qualified Domain Name: EXAMPLE.COM
Default Site Used by LIFs Without Site Membership:
                                Authentication Style: domain
                  CIFS Server Administrative Status: up
                             CIFS Server Description: -
                             List of NetBIOS Aliases: OLD_CIFS_SERVER01
```
Il seguente comando consente a un utente di un dominio diverso, in questo caso un amministratore di un dominio attendibile, di creare un server SMB denominato "smb\_server03" su SVM vs3.example.com. Il -domain Option specifica il nome del dominio principale (specificato nella configurazione DNS) in cui si desidera creare il server SMB. Il username consente di specificare l'amministratore del dominio attendibile.

- Dominio domestico: example.com
- Dominio attendibile: trust.lab.com
- Nome utente del dominio trusted: Administrator1

```
cluster1::> vserver cifs create -vserver vs3.example.com -cifs-server
smb server03 -domain example.com
Username: Administrator1@trust.lab.com
Password: . . .
```
#### **Creare file keytab per l'autenticazione SMB**

A partire da ONTAP 9.7, ONTAP supporta l'autenticazione SVM con server Active Directory (ad) utilizzando file keytab. Gli amministratori DEGLI ANNUNCI generano un file keytab e lo rendono disponibile agli amministratori di ONTAP come URI (Uniform Resource Identifier), che viene fornito quando vserver cifs I comandi richiedono l'autenticazione Kerberos con il dominio ad.

Gli amministratori DEGLI ANNUNCI possono creare i file keytab utilizzando Windows Server standard ktpass comando. Il comando deve essere eseguito sul dominio primario in cui è richiesta l'autenticazione. Il ktpass il comando può essere utilizzato per generare i file keytab solo per gli utenti del dominio primario; le chiavi generate utilizzando gli utenti del dominio trusted non sono supportate.

I file keytab vengono generati per specifici utenti amministratori di ONTAP. Se la password dell'utente amministratore non viene modificata, le chiavi generate per il tipo di crittografia e il dominio specifico non verranno modificate. Pertanto, è necessario un nuovo file keytab ogni volta che viene modificata la password dell'utente amministratore.

Sono supportati i seguenti tipi di crittografia:

- AES256-SHA1
- DES-CBC-MD5

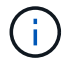

ONTAP non supporta il tipo di crittografia DES-CBC-CRC.

• RC4-HMAC

AES256 è il tipo di crittografia più elevato e deve essere utilizzato se abilitato sul sistema ONTAP.

I file keytab possono essere generati specificando la password admin o utilizzando una password generata casualmente. Tuttavia, in qualsiasi momento è possibile utilizzare una sola opzione di password, poiché sul server ad è necessaria una chiave privata specifica per l'utente amministratore per decifrare le chiavi all'interno del file keytab. Qualsiasi modifica della chiave privata per un amministratore specifico invaliderà il file keytab.

## **Configurare un server SMB in un gruppo di lavoro**

## **Configurare un server SMB in una panoramica del gruppo di lavoro**

L'impostazione di un server SMB come membro di un gruppo di lavoro consiste nella creazione del server SMB e quindi nella creazione di utenti e gruppi locali.

È possibile configurare un server SMB in un gruppo di lavoro quando l'infrastruttura di dominio Microsoft Active Directory non è disponibile.

Un server SMB in modalità workgroup supporta solo l'autenticazione NTLM e non l'autenticazione Kerberos.

#### **Creare un server SMB in un gruppo di lavoro**

È possibile utilizzare vserver cifs create Per creare un server SMB sulla SVM e specificare il gruppo di lavoro a cui appartiene.

#### **Prima di iniziare**

Le SVM e le LIF utilizzate per la distribuzione dei dati devono essere state configurate per consentire il protocollo SMB. Le LIF devono essere in grado di connettersi ai server DNS configurati sulla SVM.

## **A proposito di questa attività**

I server SMB in modalità workgroup non supportano le seguenti funzionalità SMB:

- Protocollo di controllo SMB3
- Condivisioni SMB3 CA
- SQL su SMB
- Reindirizzamento cartelle
- Profili roaming
- Oggetto Criteri di gruppo (GPO)
- Servizio Volume Snapshot (VSS)

Il vserver cifs le pagine man contengono ulteriori parametri di configurazione opzionali e requisiti di denominazione.

#### **Fasi**

1. Verificare che SMB sia concesso in licenza sul cluster: system license show -package cifs

La licenza SMB è inclusa con ["ONTAP uno"](https://docs.netapp.com/us-en/ontap/system-admin/manage-licenses-concept.html#licenses-included-with-ontap-one). Se non si dispone di ONTAP ONE e la licenza non è installata, contattare il rappresentante di vendita.

Non è richiesta una licenza CIFS se il server SMB viene utilizzato solo per l'autenticazione.

2. Creare il server SMB in un gruppo di lavoro: vserver cifs create -vserver vserver name -cifs-server cifs server name -workgroup workgroup name [-comment text]

Il seguente comando crea il server SMB "smb\_server01" nel gruppo di lavoro "workgroup01":

cluster1::> vserver cifs create -vserver vs1.example.com -cifs-server SMB SERVER01 -workgroup workgroup01

3. Verificare la configurazione del server SMB utilizzando vserver cifs show comando.

Nell'esempio seguente, l'output del comando mostra che un server SMB denominato "smb\_server01" è stato creato su SVM vs1.example.com nel gruppo di lavoro "workgroup01":

```
cluster1::> vserver cifs show -vserver vs0
                                              Vserver: vs1.example.com
                            CIFS Server NetBIOS Name: SMB_SERVER01
                       NetBIOS Domain/Workgroup Name: workgroup01
                         Fully Qualified Domain Name: -
                                 Organizational Unit: -
Default Site Used by LIFs Without Site Membership: -
                                      Workgroup Name: workgroup01
                                Authentication Style: workgroup
                  CIFS Server Administrative Status: up
                             CIFS Server Description:
                           List of NetBIOS Aliases: -
```
#### **Al termine**

Per un server CIFS in un gruppo di lavoro, è necessario creare utenti locali e, facoltativamente, gruppi locali su SVM.

#### **Informazioni correlate**

["Gestione delle PMI"](https://docs.netapp.com/it-it/ontap/smb-admin/index.html)

#### **Creare account utente locali**

È possibile creare un account utente locale da utilizzare per autorizzare l'accesso ai dati contenuti nella SVM tramite una connessione SMB. È inoltre possibile utilizzare account utente locali per l'autenticazione quando si crea una sessione SMB.

#### **A proposito di questa attività**

La funzionalità utente locale viene attivata per impostazione predefinita quando viene creata la SVM.

Quando si crea un account utente locale, è necessario specificare un nome utente e la SVM a cui associare l'account.

Il vserver cifs users-and-groups local-user le pagine man contengono dettagli sui parametri opzionali e sui requisiti di denominazione.

#### **Fasi**

1. Creare l'utente locale: vserver cifs users-and-groups local-user create -vserver *vserver\_name* -user-name *user\_name optional\_parameters*

Potrebbero essere utili i seguenti parametri opzionali:

◦ -full-name

Il nome completo dell'utente.

◦ -description

Una descrizione per l'utente locale.

```
◦ -is-account-disabled {true|false}
```
Specifica se l'account utente è attivato o disattivato. Se questo parametro non viene specificato, l'impostazione predefinita prevede l'attivazione dell'account utente.

Il comando richiede la password dell'utente locale.

- 2. Immettere una password per l'utente locale, quindi confermarla.
- 3. Verificare che l'utente sia stato creato correttamente: vserver cifs users-and-groups localuser show -vserver *vserver\_name*

#### **Esempio**

Nell'esempio seguente viene creato un utente locale "SMB\_SERVER01 `Ssue", con il nome completo "ue Chang`", associato a SVM vs1.example.com:

```
cluster1::> vserver cifs users-and-groups local-user create -vserver
vs1.example.com ‑user-name SMB_SERVER01\sue -full-name "Sue Chang"
Enter the password:
Confirm the password:
cluster1::> vserver cifs users-and-groups local-user show
Vserver User Name Full Name Description
-------- -------------------------- ---------- -------------
vs1 SMB SERVER01\Administrator Built-in administrator
account
vs1 SMB SERVER01\sue Sue Chang
```
#### **Creare gruppi locali**

È possibile creare gruppi locali che possono essere utilizzati per autorizzare l'accesso ai dati associati alla SVM tramite una connessione SMB. È inoltre possibile assegnare privilegi che definiscono i diritti o le funzionalità di un membro del gruppo.

#### **A proposito di questa attività**

La funzionalità del gruppo locale viene attivata per impostazione predefinita quando viene creata la SVM.

Quando si crea un gruppo locale, è necessario specificare un nome per il gruppo e la SVM a cui associare il gruppo. È possibile specificare un nome di gruppo con o senza il nome di dominio locale ed è possibile specificare una descrizione per il gruppo locale. Non è possibile aggiungere un gruppo locale a un altro gruppo locale.

Il vserver cifs users-and-groups local-group le pagine man contengono dettagli sui parametri

opzionali e sui requisiti di denominazione.

#### **Fasi**

1. Creare il gruppo locale: vserver cifs users-and-groups local-group create -vserver vserver name -group-name group name

Potrebbe essere utile il seguente parametro opzionale:

◦ -description

Una descrizione per il gruppo locale.

2. Verificare che il gruppo sia stato creato correttamente: vserver cifs users-and-groups localgroup show -vserver vserver name

#### **Esempio**

Nell'esempio seguente viene creato un gruppo locale "`SMB\_SERVER01` engineering" associato a SVM vs1:

```
cluster1::> vserver cifs users-and-groups local-group create -vserver
vs1.example.com -group-name SMB_SERVER01\engineering
cluster1::> vserver cifs users-and-groups local-group show -vserver
vs1.example.com
Vserver Group Name Group Name Description
---------------- ---------------------------- ----------------------------
vs1.example.com BUILTIN\Administrators Built-in Administrators
group
vs1.example.com BUILTIN\Backup Operators Backup Operators group
vs1.example.com BUILTIN\Power Users Restricted administrative
privileges
vs1.example.com BUILTIN\Users All users
vs1.example.com SMB_SERVER01\engineering
vs1.example.com SMB_SERVER01\sales
```
#### **Al termine**

È necessario aggiungere membri al nuovo gruppo.

#### **Gestire l'appartenenza al gruppo locale**

È possibile gestire l'appartenenza a un gruppo locale aggiungendo e rimuovendo utenti locali o di dominio oppure aggiungendo e rimuovendo gruppi di dominio. Questa funzione è utile se si desidera controllare l'accesso ai dati in base ai controlli di accesso posizionati nel gruppo o se si desidera che gli utenti dispongano di privilegi associati a tale gruppo.

#### **A proposito di questa attività**

Se non si desidera più che un utente locale, un utente di dominio o un gruppo di dominio disponga di diritti di accesso o privilegi in base all'appartenenza a un gruppo, è possibile rimuovere il membro dal gruppo.

Quando si aggiungono membri a un gruppo locale, è necessario tenere presente quanto segue:

- Non è possibile aggiungere utenti al gruppo speciale *Everyone*.
- Non è possibile aggiungere un gruppo locale a un altro gruppo locale.
- Per aggiungere un utente o un gruppo di dominio a un gruppo locale, ONTAP deve essere in grado di risolvere il nome in un SID.

Quando rimuovi membri da un gruppo locale, devi tenere presente quanto segue:

- Non puoi rimuovere membri dal gruppo speciale *Everyone*.
- Per rimuovere un membro da un gruppo locale, ONTAP deve essere in grado di risolvere il proprio nome in un SID.

#### **Fasi**

- 1. Aggiungere o rimuovere un membro da un gruppo.
	- Aggiungi un membro: vserver cifs users-and-groups local-group add-members -vserver vserver name -group-name group name -member-names name  $[,...]$

È possibile specificare un elenco delimitato da virgole di utenti locali, utenti di dominio o gruppi di dominio da aggiungere al gruppo locale specificato.

◦ Rimuovere un membro: vserver cifs users-and-groups local-group remove-members -vserver vserver name -group-name group name -member-names name $[,...]$ 

È possibile specificare un elenco delimitato da virgole di utenti locali, utenti di dominio o gruppi di dominio da rimuovere dal gruppo locale specificato.

#### **Esempi**

Nell'esempio seguente viene aggiunto un utente locale "SMB\_SERVER01` sue" al gruppo locale "`SMB\_SERVER01 engineering" su SVM vs1.example.com:

cluster1::> vserver cifs users-and-groups local-group add-members -vserver vs1.example.com -group-name SMB\_SERVER01\engineering -member-names SMB SERVER01\sue

Nell'esempio seguente vengono rimossi gli utenti locali "SMB\_SERVER01` sue" e "SMB\_SERVER01 `Sjames" dal gruppo locale "MB\_SERVER01 Engineering" su SVM vs1.example.com:

cluster1::> vserver cifs users-and-groups local-group remove-members -vserver vs1.example.com -group-name SMB\_SERVER\engineering -member-names SMB\_SERVER\sue, SMB\_SERVER\james

## **Verificare le versioni SMB abilitate**

La release di ONTAP 9 determina quali versioni SMB sono abilitate per impostazione predefinita per le connessioni con client e controller di dominio. Verificare che il server SMB supporti i client e le funzionalità richieste nell'ambiente.

#### **A proposito di questa attività**

Per le connessioni con client e controller di dominio, è necessario attivare SMB 2.0 e versioni successive, se possibile. Per motivi di sicurezza, è consigliabile evitare di utilizzare SMB 1.0 e disattivarlo se si è verificato che non è richiesto nell'ambiente in uso.

In ONTAP 9, le versioni SMB 2.0 e successive sono attivate per impostazione predefinita per le connessioni client, ma la versione di SMB 1.0 attivata per impostazione predefinita dipende dalla versione di ONTAP in uso.

- A partire da ONTAP 9.1 P8, SMB 1.0 può essere disattivato sulle SVM.
	- Il -smb1-enabled al vserver cifs options modify Il comando attiva o disattiva SMB 1.0.
- A partire da ONTAP 9.3, viene disattivato per impostazione predefinita sui nuovi SVM.

Se il server SMB si trova in un dominio Active Directory (ad), è possibile abilitare SMB 2.0 per la connessione a un controller di dominio (DC) che inizia con ONTAP 9.1. Questa operazione è necessaria se SMB 1.0 è stato disattivato sui controller di dominio. A partire da ONTAP 9.2, SMB 2.0 è attivato per impostazione predefinita per le connessioni DC.

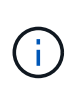

Se -smb1-enabled-for-dc-connections è impostato su false mentre -smb1-enabled è impostato su true, ONTAP nega le connessioni SMB 1.0 come client, ma continua ad accettare connessioni SMB 1.0 in entrata come server.

["Gestione delle PMI"](https://docs.netapp.com/it-it/ontap/smb-admin/index.html) Contiene dettagli sulle versioni e sulle funzionalità SMB supportate.

#### **Fasi**

1. Impostare il livello di privilegio su Advanced (avanzato):

set -privilege advanced

2. Verificare quali versioni SMB sono abilitate:

vserver cifs options show

È possibile scorrere l'elenco per visualizzare le versioni SMB abilitate per le connessioni client e, se si configura un server SMB in un dominio ad, per le connessioni di dominio ad.

- 3. Attivare o disattivare il protocollo SMB per le connessioni client secondo necessità:
	- Per attivare una versione SMB:

```
vserver cifs options modify -vserver <vserver name> -<smb version>
true
```
Valori possibili per smb version:

- -smb1-enabled
- -smb2-enabled
- -smb3-enabled
- -smb31-enabled

Questo comando abilita SMB 3,1 in SVM vs1.example.com: cluster1::\*> vserver cifs options modify -vserver vs1.example.com -smb31-enabled true

◦ Per disattivare una versione SMB:

```
vserver cifs options modify -vserver <vserver name> -<smb version>
false
```
- 4. Se il server SMB si trova in un dominio Active Directory, attivare o disattivare il protocollo SMB per le connessioni DC come richiesto:
	- Per attivare una versione SMB:

```
vserver cifs security modify -vserver <vserver name> -smb2-enabled
-for-dc-connections true
```
◦ Per disattivare una versione SMB:

vserver cifs security modify -vserver <vserver\_name> -smb2-enabled -for-dc-connections false

5. Tornare al livello di privilegio admin:

set -privilege admin

## **Mappare il server SMB sul server DNS**

Il server DNS del sito deve avere una voce che punta il nome del server SMB e qualsiasi alias NetBIOS all'indirizzo IP del LIF dei dati, in modo che gli utenti Windows possano mappare un disco al nome del server SMB.

#### **Prima di iniziare**

È necessario disporre dell'accesso amministrativo al server DNS del sito. Se non si dispone dell'accesso amministrativo, è necessario chiedere all'amministratore DNS di eseguire questa attività.

#### **A proposito di questa attività**

Se si utilizzano alias NetBIOS per il nome del server SMB, si consiglia di creare punti di ingresso del server DNS per ciascun alias.

#### **Fasi**

1. Accedere al server DNS.

- 2. Creare voci di ricerca in avanti (A record di indirizzo) e indietro (PTR record puntatore) per mappare il nome del server SMB all'indirizzo IP dei dati LIF.
- 3. Se si utilizzano alias NetBIOS, creare una voce di ricerca Alias Canonical name (CNAME resource record) per mappare ciascun alias all'indirizzo IP dei dati LIF del server SMB.

#### **Risultati**

Una volta propagata la mappatura in rete, gli utenti di Windows possono mappare un disco al nome del server SMB o ai relativi alias NetBIOS.

## <span id="page-35-0"></span>**Configurare l'accesso del client SMB allo storage condiviso**

## <span id="page-35-1"></span>**Configurare l'accesso del client SMB allo storage condiviso**

Per fornire l'accesso del client SMB allo storage condiviso su una SVM, è necessario creare un volume o un qtree per fornire un container di storage, quindi creare o modificare una condivisione per tale container. È quindi possibile configurare le autorizzazioni di condivisione e file e verificare l'accesso dai sistemi client.

#### **Prima di iniziare**

- SMB deve essere completamente configurato sulla SVM.
- Tutti gli aggiornamenti della configurazione dei name service devono essere completi.
- Eventuali aggiunte o modifiche a un dominio Active Directory o alla configurazione del gruppo di lavoro devono essere completate.

## **Creare un volume o un contenitore di storage qtree**

#### **Creare un volume**

È possibile creare un volume e specificarne il punto di giunzione e altre proprietà utilizzando volume create comando.

#### **A proposito di questa attività**

Un volume deve includere un *percorso di giunzione* per rendere i dati disponibili ai client. È possibile specificare il percorso di giunzione quando si crea un nuovo volume. Se si crea un volume senza specificare un percorso di giunzione, è necessario *montare* il volume nello spazio dei nomi SVM utilizzando volume mount comando.

#### **Prima di iniziare**

- SMB deve essere configurato e funzionante.
- Lo stile di sicurezza SVM deve essere NTFS.
- A partire da ONTAP 9.13.1, puoi creare volumi con l'analisi della capacità e il monitoraggio delle attività abilitati. Per attivare il monitoraggio della capacità o dell'attività, eseguire il volume create comando con -analytics-state oppure -activity-tracking-state impostare su on.

Per ulteriori informazioni sull'analisi della capacità e sul monitoraggio delle attività, vedere ["Abilita analisi](https://docs.netapp.com/us-en/ontap/task_nas_file_system_analytics_enable.html) [del file system"](https://docs.netapp.com/us-en/ontap/task_nas_file_system_analytics_enable.html).

**Fasi**

1. Creare il volume con un punto di giunzione: volume create -vserver *svm\_name* -volume *volume\_name* -aggregate *aggregate\_name* -size {integer[KB|MB|GB|TB|PB]} -security-style ntfs -junction-path *junction\_path*]

Le scelte per -junction-path sono i seguenti:

◦ Direttamente sotto root, ad esempio /new\_vol

È possibile creare un nuovo volume e specificarne il montaggio direttamente nel volume root SVM.

◦ In una directory esistente, ad esempio /existing\_dir/new\_vol

È possibile creare un nuovo volume e specificarne il montaggio in un volume esistente (in una gerarchia esistente), espresso come directory.

Se si desidera creare un volume in una nuova directory (in una nuova gerarchia sotto un nuovo volume), ad esempio, /new dir/new vol, Quindi, è necessario creare prima un nuovo volume padre che sia congiunto al volume root SVM. Creare quindi il nuovo volume figlio nel percorso di giunzione del nuovo volume padre (nuova directory).

2. Verificare che il volume sia stato creato con il punto di giunzione desiderato: volume show -vserver *svm\_name* -volume *volume\_name* -junction

#### **Esempi**

Il seguente comando crea un nuovo volume denominato users1 su SVM vs1.example.com e sull'aggregato aggr1. Il nuovo volume è disponibile all'indirizzo /users. Il volume ha una dimensione di 750 GB e la relativa garanzia è di tipo volume (per impostazione predefinita).

```
cluster1::> volume create -vserver vs1.example.com -volume users
-aggregate aggr1 -size 750g -junction-path /users
[Job 1642] Job succeeded: Successful
cluster1::> volume show -vserver vs1.example.com -volume users -junction
                         Junction Junction
Vserver Volume Active Junction Path Path Source
----------------- ------- -------- --------------- -----------
vs1.example.com users1 true /users RW_volume
```
Il seguente comando crea un nuovo volume denominato "home4" su SVM"`vs1.example.com`" e l'aggregato "aggr1". La directory /eng/ Esiste già nello spazio dei nomi per vs1 SVM e il nuovo volume è disponibile all'indirizzo /eng/home, che diventa la home directory di /eng/ namespace. Il volume è di 750 GB e la relativa garanzia è di tipo volume (per impostazione predefinita).

```
cluster1::> volume create -vserver vs1.example.com -volume home4
-aggregate aggr1 -size 750g -junction-path /eng/home
[Job 1642] Job succeeded: Successful
cluster1::> volume show -vserver vs1.example.com -volume home4 -junction
                        Junction Junction
Vserver Volume Active Junction Path Path Source
---------------- ------- -------- --------------- -----------
vs1.example.com home4 true /eng/home RW_volume
```
#### **Creare un qtree**

È possibile creare un qtree per contenere i dati e specificarne le proprietà utilizzando volume qtree create comando.

#### **Prima di iniziare**

- La SVM e il volume che conterrà il nuovo qtree devono già esistere.
- Lo stile di sicurezza SVM deve essere NTFS e SMB deve essere configurato e in esecuzione.

#### **Fasi**

1. Creare il qtree: volume qtree create -vserver vserver\_name { -volume volume\_name -qtree qtree name | -qtree-path qtree path } -security-style ntfs

È possibile specificare il volume e il qtree come argomenti separati o specificare l'argomento del percorso qtree nel formato /vol/volume\_name/ qtree\_name.

2. Verificare che il qtree sia stato creato con il percorso di giunzione desiderato: volume qtree show -vserver vserver name { -volume volume name -qtree qtree name | -qtree-path qtree path }

#### **Esempio**

Nell'esempio seguente viene creato un qtree chiamato qt01 situato su SVM vs1.example.com che ha un percorso di giunzione /vol/data1:

```
cluster1::> volume qtree create -vserver vs1.example.com -qtree-path
/vol/data1/qt01 -security-style ntfs
[Job 1642] Job succeeded: Successful
cluster1::> volume qtree show -vserver vs1.example.com -qtree-path
/vol/data1/qt01
                         Vserver Name: vs1.example.com
                          Volume Name: data1
                           Qtree Name: qt01
   Actual (Non-Junction) Qtree Path: /vol/data1/qt01
                       Security Style: ntfs
                          Oplock Mode: enable
                     Unix Permissions: ---rwxr-xr-x
                             Qtree Id: 2
                         Qtree Status: normal
                        Export Policy: default
          Is Export Policy Inherited: true
```
## **Requisiti e considerazioni per la creazione di una condivisione SMB**

Prima di creare una condivisione SMB, è necessario comprendere i requisiti per i percorsi di condivisione e le proprietà di condivisione, in particolare per le home directory.

La creazione di una condivisione SMB richiede la specifica di una struttura di percorso di directory (utilizzando l' -path in vserver cifs share create a cui accederanno i client. Il percorso della directory corrisponde al percorso di giunzione di un volume o qtree creato nello spazio dei nomi SVM. Il percorso di directory e il percorso di giunzione corrispondente devono esistere prima di creare la condivisione.

I percorsi di condivisione hanno i seguenti requisiti:

- Il nome di un percorso di directory può contenere fino a 255 caratteri.
- Se nel nome del percorso è presente uno spazio, l'intera stringa deve essere inserita tra virgolette (ad esempio, "/new volume/mount here").
- Se il percorso UNC (\\servername\sharename\filepath) Della condivisione contiene più di 256 caratteri (escludendo l'iniziale "``" nel percorso UNC), quindi la scheda **Security** nella casella Proprietà di Windows non è disponibile.

Si tratta di un problema del client Windows piuttosto che di un problema ONTAP. Per evitare questo problema, non creare condivisioni con percorsi UNC con più di 256 caratteri.

È possibile modificare le impostazioni predefinite della proprietà di condivisione:

- Le proprietà iniziali predefinite per tutte le condivisioni sono oplocks, browsable, changenotify, e. show-previous-versions.
- È facoltativo specificare le proprietà di condivisione quando si crea una condivisione.

Tuttavia, se si specificano le proprietà di condivisione quando si crea la condivisione, le impostazioni predefinite non vengono utilizzate. Se si utilizza -share-properties parametro quando si crea una condivisione, è necessario specificare tutte le proprietà della condivisione che si desidera applicare alla condivisione utilizzando un elenco delimitato da virgole.

• Per designare una condivisione della home directory, utilizzare homedirectory proprietà.

Questa funzione consente di configurare una condivisione mappata a diverse directory in base all'utente che si connette ad essa e a una serie di variabili. Invece di dover creare condivisioni separate per ciascun utente, è possibile configurare una singola condivisione con alcuni parametri della home directory per definire la relazione di un utente tra un punto di ingresso (la condivisione) e la propria home directory (una directory sulla SVM).

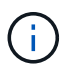

Non è possibile aggiungere o rimuovere questa proprietà dopo aver creato la condivisione.

Le condivisioni home directory hanno i seguenti requisiti:

- Prima di creare le home directory SMB, è necessario aggiungere almeno un percorso di ricerca della home directory utilizzando vserver cifs home-directory search-path add comando.
- Condivisioni home directory specificate dal valore di homedirectory su -share-properties il parametro deve includere %w (Nome utente Windows) variabile dinamica nel nome della condivisione.

Il nome della condivisione può contenere anche %d (nome di dominio) variabile dinamica (ad esempio, %d/%w) o una parte statica nel nome della condivisione (ad esempio, home1\_%w).

• Se la condivisione viene utilizzata da amministratori o utenti per connettersi alle home directory di altri utenti (utilizzando le opzioni di vserver cifs home-directory modify comando), il modello di nome di condivisione dinamica deve essere preceduto da una tilde (~).

["Gestione delle PMI"](https://docs.netapp.com/it-it/ontap/smb-admin/index.html) e. vserver cifs share le pagine man contengono informazioni aggiuntive.

## **Creare una condivisione SMB**

È necessario creare una condivisione SMB prima di poter condividere i dati da un server SMB con client SMB. Quando si crea una condivisione, è possibile impostare le proprietà della condivisione, ad esempio designarla come home directory. È inoltre possibile personalizzare la condivisione configurando le impostazioni opzionali.

#### **Prima di iniziare**

Il percorso della directory per il volume o qtree deve esistere nello spazio dei nomi SVM prima di creare la condivisione.

#### **A proposito di questa attività**

Quando si crea una condivisione, l'ACL di condivisione predefinito (autorizzazioni di condivisione predefinite) è Everyone / Full Control. Dopo aver testato l'accesso alla condivisione, rimuovere l'ACL della condivisione predefinita e sostituirlo con un'alternativa più sicura.

#### **Fasi**

1. Se necessario, creare la struttura del percorso di directory per la condivisione.

```
Il vserver cifs share create il comando verifica il percorso specificato in -path durante la
```
creazione della condivisione. Se il percorso specificato non esiste, il comando non riesce.

- 2. Creare una condivisione SMB associata alla SVM specificata: vserver cifs share create -vserver vserver name -share-name share name -path path [-share-properties share\_properties,...] [other\_attributes] [-comment text]
- 3. Verificare che la condivisione sia stata creata:vserver cifs share show -share-name share\_name

#### **Esempi**

Il seguente comando crea una condivisione SMB denominata "SHARE1" su SVM vs1.example.com. Il percorso della directory è `/users`e viene creato con le proprietà predefinite.

```
cluster1::> vserver cifs share create -vserver vs1.example.com -share-name
SHARE1 -path /users
cluster1::> vserver cifs share show -share-name SHARE1
Vserver Share Path Properties Comment ACL
--------------- -------- -------- ---------- -------- -----------
vs1.example.com SHARE1 /users oplocks - Everyone / Full
Control
                                   browsable
                                   changenotify
                                   show-previous-versions
```
## **Verificare l'accesso al client SMB**

Verificare di aver configurato SMB correttamente accedendo e scrivendo i dati nella condivisione. Verificare l'accesso utilizzando il nome del server SMB e gli alias NetBIOS.

#### **Fasi**

- 1. Accedere a un client Windows.
- 2. Verificare l'accesso utilizzando il nome del server SMB:
	- a. In Esplora risorse, mappare un disco alla condivisione nel seguente formato: \ \\SMB\_Server\_Name\Share\_Name

Se la mappatura non riesce, è possibile che la mappatura DNS non sia ancora propagata in tutta la rete. È necessario verificare l'accesso utilizzando il nome del server SMB in un secondo momento.

Se il server SMB è denominato vs1.example.com e la condivisione è denominata SHARE1, immettere quanto segue: \\vs0.example.com\SHARE1

b. Sul disco appena creato, creare un file di prova, quindi eliminare il file.

L'accesso in scrittura alla condivisione è stato verificato utilizzando il nome del server SMB.

3. Ripetere il passaggio 2 per tutti gli alias NetBIOS.

## **Creare elenchi di controllo degli accessi di condivisione SMB**

La configurazione delle autorizzazioni di condivisione mediante la creazione di elenchi di controllo degli accessi (ACL) per le condivisioni SMB consente di controllare il livello di accesso a una condivisione per utenti e gruppi.

## **Prima di iniziare**

È necessario decidere quali utenti o gruppi avranno accesso alla condivisione.

## **A proposito di questa attività**

È possibile configurare gli ACL a livello di condivisione utilizzando nomi di utenti o gruppi Windows locali o di dominio.

Prima di creare un nuovo ACL, è necessario eliminare l'ACL di condivisione predefinito Everyone / Full Control, che comporta un rischio per la sicurezza.

In modalità workgroup, il nome di dominio locale è il nome del server SMB.

## **Fasi**

- 1. Eliminare l'ACL di condivisione predefinito:vserver cifs share access-control delete -vserver *vserver name* -share *share name* -user-or-group everyone
- 2. Configurare il nuovo ACL:

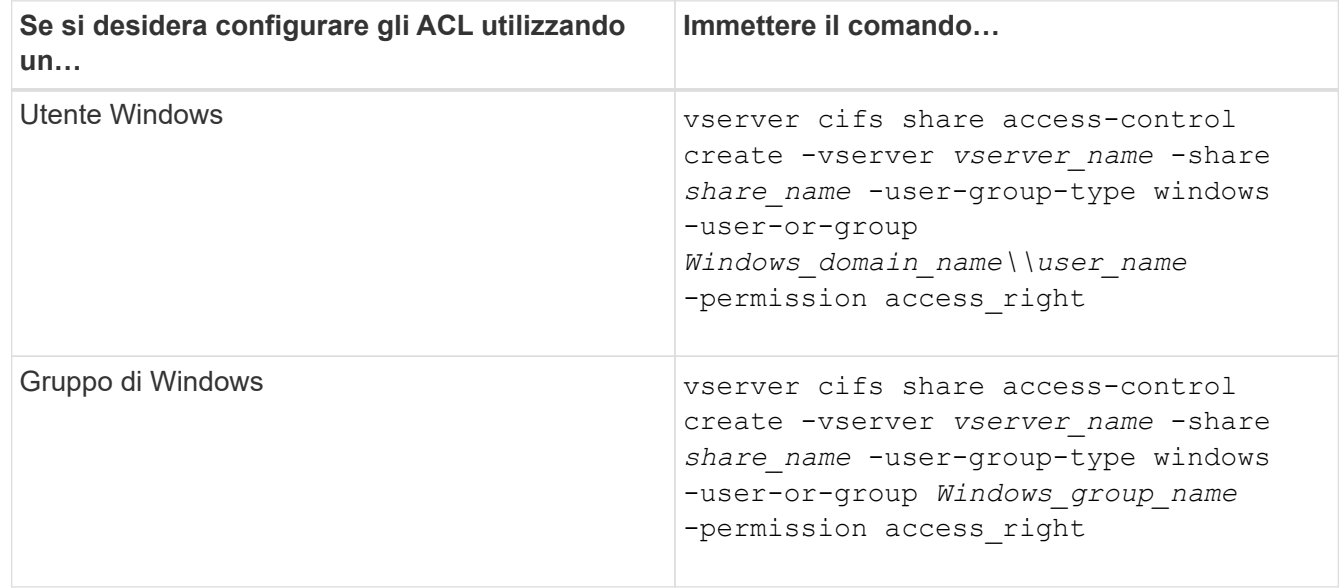

3. Verificare che l'ACL applicato alla condivisione sia corretto utilizzando vserver cifs share accesscontrol show comando.

## **Esempio**

Il seguente comando fornisce Change Autorizzazioni al gruppo Windows "Sales Team" per la condivisione "sales" su "`vs1.example.com`"SVM:

cluster1::> vserver cifs share access-control create -vserver vs1.example.com -share sales -user-or-group "Sales Team" -permission Change cluster1::> vserver cifs share access-control show Share User/Group User/Group Access Vserver Name Name Name Type Permission ---------------- ----------- -------------------- --------- ---------- vs1.example.com c\$ BUILTIN\Administrators windows Full Control vs1.example.com sales DOMAIN\"Sales Team" windows Change

I seguenti comandi impartire Change Autorizzazione al gruppo Windows locale denominato "Tiger Team" e. Full\_Control Autorizzazione all'utente Windows locale denominato "Sue Chang" per la condivisione "datavol5" su "`vs1`"SVM:

cluster1::> vserver cifs share access-control create -vserver vs1 -share datavol5 -user-group-type windows -user-or-group "Tiger Team" -permission Change cluster1::> vserver cifs share access-control create -vserver vs1 -share datavol5 -user-group-type windows -user-or-group "Sue Chang" -permission Full Control cluster1::> vserver cifs share access-control show -vserver vs1 Share User/Group User/Group Access Vserver Name Name Type Permission -------------- ----------- --------------------------- ----------- ---------- vs1 c\$ BUILTIN\Administrators windows Full Control vs1 datavol5 DOMAIN\"Tiger Team" windows Change vs1 datavol5 DOMAIN\"Sue Chang" windows Full Control

## **Configurare le autorizzazioni per i file NTFS in una condivisione**

Per consentire l'accesso ai file agli utenti o ai gruppi che hanno accesso a una condivisione, è necessario configurare le autorizzazioni dei file NTFS su file e directory in tale condivisione da un client Windows.

**Prima di iniziare**

L'amministratore che esegue questa attività deve disporre di autorizzazioni NTFS sufficienti per modificare le autorizzazioni sugli oggetti selezionati.

### **A proposito di questa attività**

["Gestione delle PMI"](https://docs.netapp.com/it-it/ontap/smb-admin/index.html) La documentazione di Windows contiene informazioni su come impostare le autorizzazioni NTFS standard e avanzate.

#### **Fasi**

- 1. Accedere a un client Windows come amministratore.
- 2. Dal menu **Strumenti** di Esplora risorse, selezionare **Connetti unità di rete**.
- 3. Completare la casella **Map Network Drive** (Connetti unità di rete):
	- a. Selezionare una lettera **Drive**.
	- b. Nella casella **Folder** (cartella), digitare il nome del server SMB contenente la condivisione contenente i dati a cui si desidera applicare le autorizzazioni e il nome della condivisione.

Se il nome del server SMB è SMB SERVER01 e la condivisione è denominata "SHARE1", immettere \\SMB\_SERVER01\SHARE1.

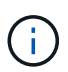

È possibile specificare l'indirizzo IP dell'interfaccia dati per il server SMB invece del nome del server SMB.

c. Fare clic su **fine**.

Il disco selezionato viene montato e pronto con la finestra Esplora risorse che visualizza i file e le cartelle contenuti nella condivisione.

- 4. Selezionare il file o la directory per cui si desidera impostare le autorizzazioni per il file NTFS.
- 5. Fare clic con il pulsante destro del mouse sul file o sulla directory, quindi selezionare **Proprietà**.
- 6. Selezionare la scheda **sicurezza**.

La scheda Security (sicurezza) visualizza l'elenco di utenti e gruppi per i quali è impostata l'autorizzazione NTFS. La casella Permissions for <Object> (autorizzazioni per utenti) visualizza un elenco di permessi e permessi di negazione in vigore per l'utente o il gruppo selezionato.

7. Fare clic su **Edit** (Modifica).

Viene visualizzata la finestra Permissions for <Object> (autorizzazioni per l'accesso)

8. Eseguire le azioni desiderate:

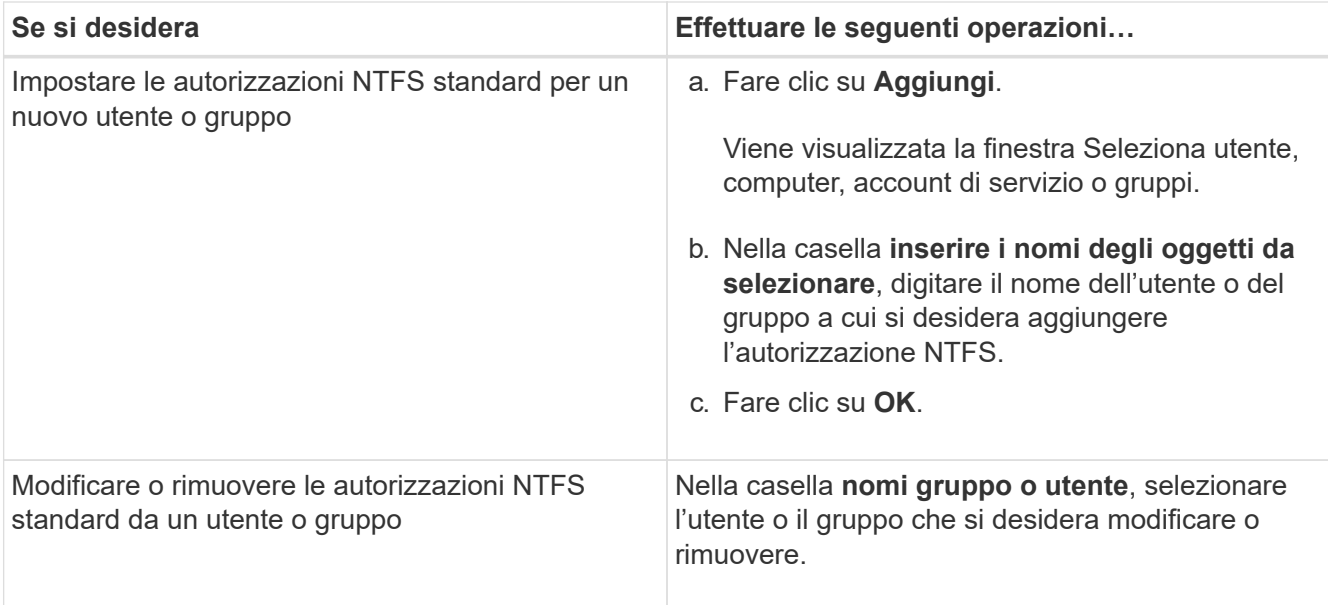

## 9. Eseguire le azioni desiderate:

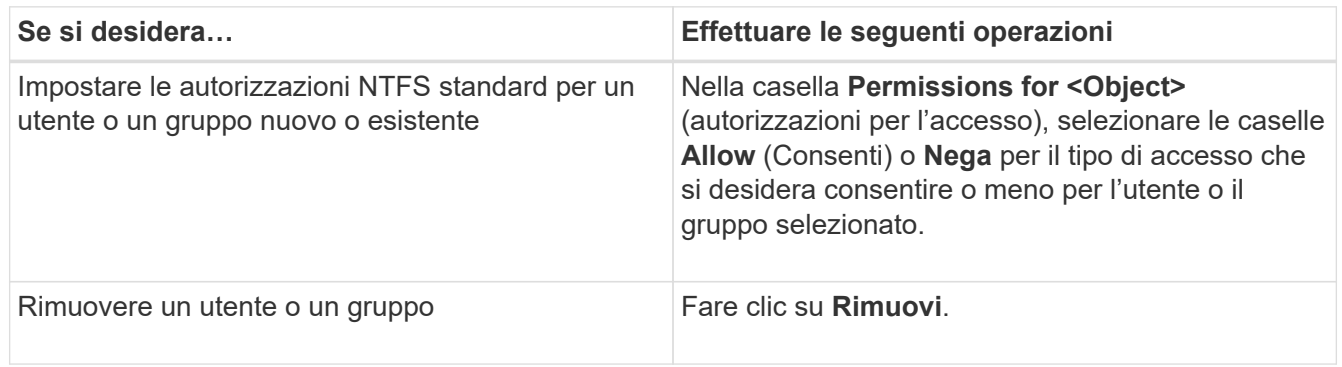

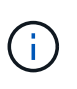

Se alcune o tutte le caselle di autorizzazione standard non sono selezionabili, le autorizzazioni vengono ereditate dall'oggetto padre. La casella **permessi speciali** non è selezionabile. Se selezionata, significa che uno o più diritti avanzati granulari sono stati impostati per l'utente o il gruppo selezionato.

10. Una volta aggiunte, rimosse o modificate le autorizzazioni NTFS per l'oggetto, fare clic su **OK**.

## **Verificare l'accesso dell'utente**

È necessario verificare che gli utenti configurati possano accedere alla condivisione SMB e ai file in essa contenuti.

## **Fasi**

- 1. Su un client Windows, accedere come uno degli utenti che ora ha accesso alla condivisione.
- 2. Dal menu **Strumenti** di Esplora risorse, selezionare **Connetti unità di rete**.
- 3. Completare la casella **Map Network Drive** (Connetti unità di rete):
	- a. Selezionare una lettera **Drive**.
	- b. Nella casella **Folder** (cartella), digitare il nome della condivisione che verrà fornito agli utenti.

Se il nome del server SMB è SMB\_SERVER01 e la condivisione è denominata "SHARE1", immettere \\SMB\_SERVER01\share1.

#### c. Fare clic su **fine**.

Il disco selezionato viene montato e pronto con la finestra Esplora risorse che visualizza i file e le cartelle contenuti nella condivisione.

4. Creare un file di test, verificare che esista, scriverne del testo e rimuovere il file di test.

#### **Informazioni sul copyright**

Copyright © 2024 NetApp, Inc. Tutti i diritti riservati. Stampato negli Stati Uniti d'America. Nessuna porzione di questo documento soggetta a copyright può essere riprodotta in qualsiasi formato o mezzo (grafico, elettronico o meccanico, inclusi fotocopie, registrazione, nastri o storage in un sistema elettronico) senza previo consenso scritto da parte del detentore del copyright.

Il software derivato dal materiale sottoposto a copyright di NetApp è soggetto alla seguente licenza e dichiarazione di non responsabilità:

IL PRESENTE SOFTWARE VIENE FORNITO DA NETAPP "COSÌ COM'È" E SENZA QUALSIVOGLIA TIPO DI GARANZIA IMPLICITA O ESPRESSA FRA CUI, A TITOLO ESEMPLIFICATIVO E NON ESAUSTIVO, GARANZIE IMPLICITE DI COMMERCIABILITÀ E IDONEITÀ PER UNO SCOPO SPECIFICO, CHE VENGONO DECLINATE DAL PRESENTE DOCUMENTO. NETAPP NON VERRÀ CONSIDERATA RESPONSABILE IN ALCUN CASO PER QUALSIVOGLIA DANNO DIRETTO, INDIRETTO, ACCIDENTALE, SPECIALE, ESEMPLARE E CONSEQUENZIALE (COMPRESI, A TITOLO ESEMPLIFICATIVO E NON ESAUSTIVO, PROCUREMENT O SOSTITUZIONE DI MERCI O SERVIZI, IMPOSSIBILITÀ DI UTILIZZO O PERDITA DI DATI O PROFITTI OPPURE INTERRUZIONE DELL'ATTIVITÀ AZIENDALE) CAUSATO IN QUALSIVOGLIA MODO O IN RELAZIONE A QUALUNQUE TEORIA DI RESPONSABILITÀ, SIA ESSA CONTRATTUALE, RIGOROSA O DOVUTA A INSOLVENZA (COMPRESA LA NEGLIGENZA O ALTRO) INSORTA IN QUALSIASI MODO ATTRAVERSO L'UTILIZZO DEL PRESENTE SOFTWARE ANCHE IN PRESENZA DI UN PREAVVISO CIRCA L'EVENTUALITÀ DI QUESTO TIPO DI DANNI.

NetApp si riserva il diritto di modificare in qualsiasi momento qualunque prodotto descritto nel presente documento senza fornire alcun preavviso. NetApp non si assume alcuna responsabilità circa l'utilizzo dei prodotti o materiali descritti nel presente documento, con l'eccezione di quanto concordato espressamente e per iscritto da NetApp. L'utilizzo o l'acquisto del presente prodotto non comporta il rilascio di una licenza nell'ambito di un qualche diritto di brevetto, marchio commerciale o altro diritto di proprietà intellettuale di NetApp.

Il prodotto descritto in questa guida può essere protetto da uno o più brevetti degli Stati Uniti, esteri o in attesa di approvazione.

LEGENDA PER I DIRITTI SOTTOPOSTI A LIMITAZIONE: l'utilizzo, la duplicazione o la divulgazione da parte degli enti governativi sono soggetti alle limitazioni indicate nel sottoparagrafo (b)(3) della clausola Rights in Technical Data and Computer Software del DFARS 252.227-7013 (FEB 2014) e FAR 52.227-19 (DIC 2007).

I dati contenuti nel presente documento riguardano un articolo commerciale (secondo la definizione data in FAR 2.101) e sono di proprietà di NetApp, Inc. Tutti i dati tecnici e il software NetApp forniti secondo i termini del presente Contratto sono articoli aventi natura commerciale, sviluppati con finanziamenti esclusivamente privati. Il governo statunitense ha una licenza irrevocabile limitata, non esclusiva, non trasferibile, non cedibile, mondiale, per l'utilizzo dei Dati esclusivamente in connessione con e a supporto di un contratto governativo statunitense in base al quale i Dati sono distribuiti. Con la sola esclusione di quanto indicato nel presente documento, i Dati non possono essere utilizzati, divulgati, riprodotti, modificati, visualizzati o mostrati senza la previa approvazione scritta di NetApp, Inc. I diritti di licenza del governo degli Stati Uniti per il Dipartimento della Difesa sono limitati ai diritti identificati nella clausola DFARS 252.227-7015(b) (FEB 2014).

#### **Informazioni sul marchio commerciale**

NETAPP, il logo NETAPP e i marchi elencati alla pagina<http://www.netapp.com/TM> sono marchi di NetApp, Inc. Gli altri nomi di aziende e prodotti potrebbero essere marchi dei rispettivi proprietari.